## Modicon ASP890300 Procesador de E/S remotas Manual de instalación

Version 1.0

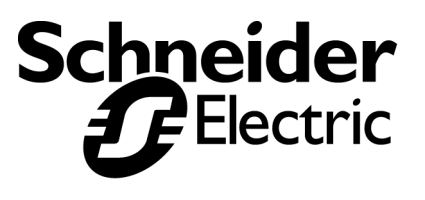

## **Traducciones del manual al francés, alemán y español**

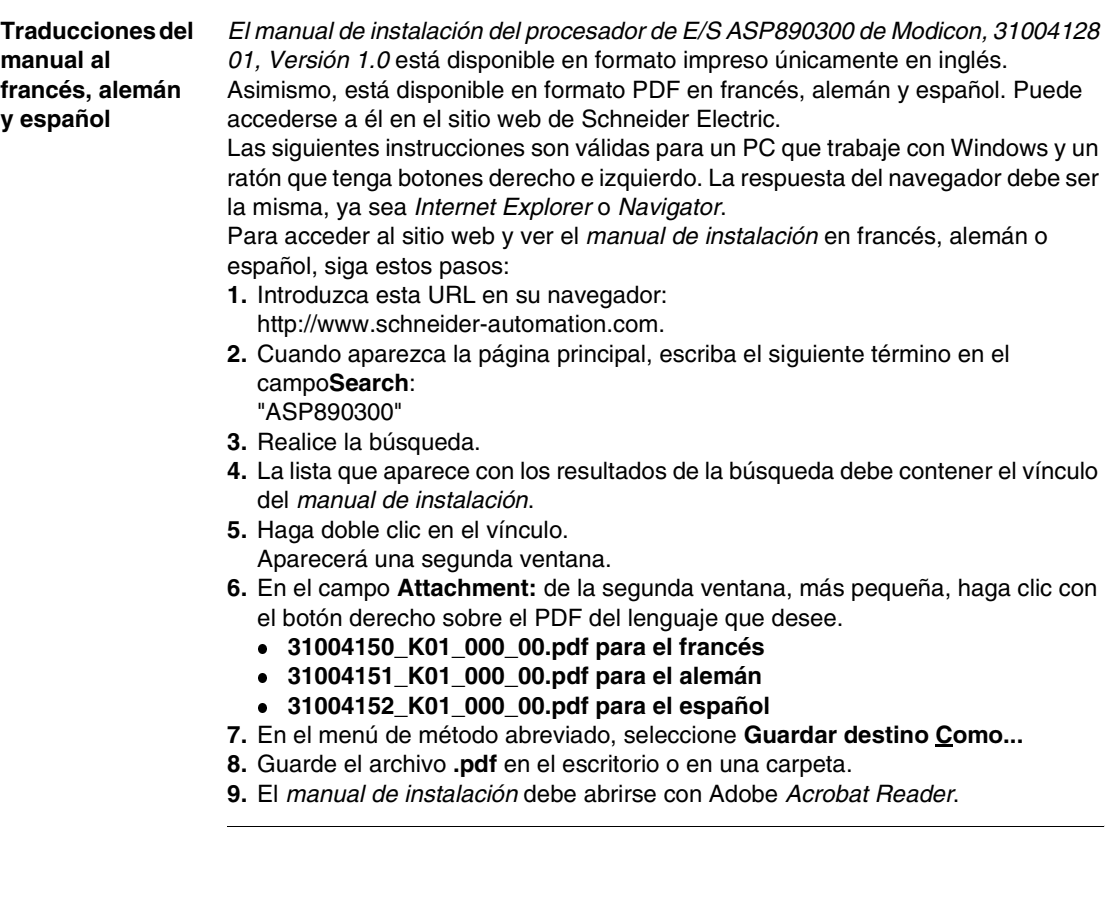

### **Tabla de materias**

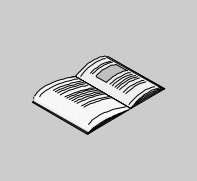

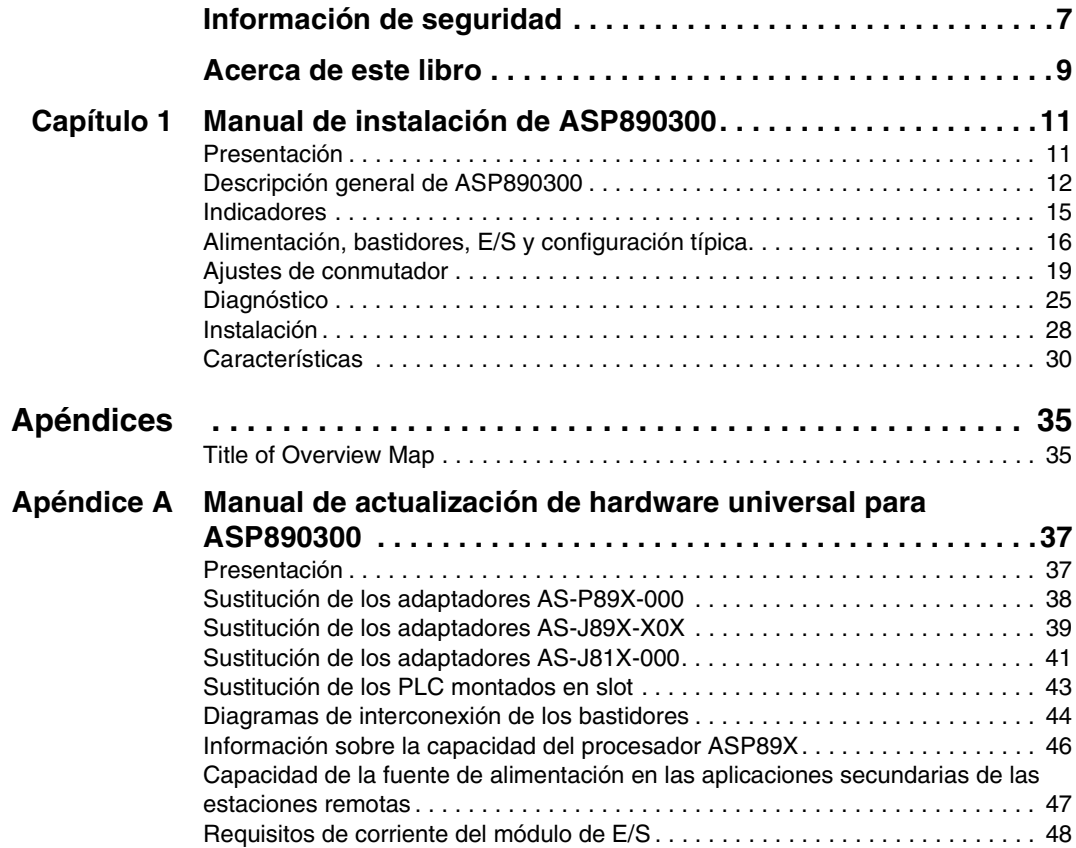

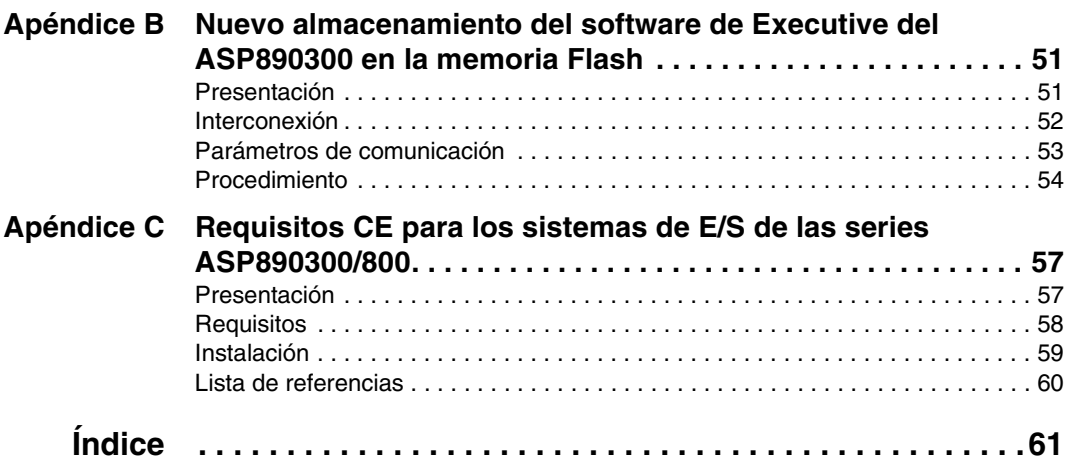

### <span id="page-6-0"></span>**Información de seguridad**

**§**

#### **Información importante**

**AVISO** Lea atentamente estas instrucciones y observe el equipo para familiarizarse con el dispositivo antes de instalarlo, utilizarlo o realizar su mantenimiento. Los mensajes especiales que se ofrecen a continuación pueden aparecer a lo largo de la documentación o en el equipo para advertir de peligros potenciales o para ofrecer información que aclara o simplifica los distintos procedimientos.

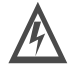

La inclusión de este icono en una etiqueta de peligro o advertencia indica un riesgo de descarga eléctrica, que puede provocar daños personales si no se siguen las instrucciones.

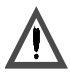

icono para evitar posibles daños personales o incluso la muerte. Éste es el icono de alerta de seguridad. Se utiliza para advertir de posibles riesgos dedaños personales. Observe todos los mensajes que siguen a este

# PELIGRO

PELIGRO indica una situación inminente de peligro que, si no se evita, puede **provocar** daños en el equipo, lesiones graves o incluso la muerte.

# ADVERTENCIA

ADVERTENCIA indica una posible situación de peligro que, si no se evita, puede **provocar** daños en el equipo, lesiones graves o incluso la muerte.

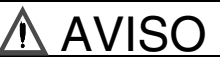

AVISO indica una posible situación de peligro que, si no se evita, puede **provocar** lesiones o daños en el equipo.

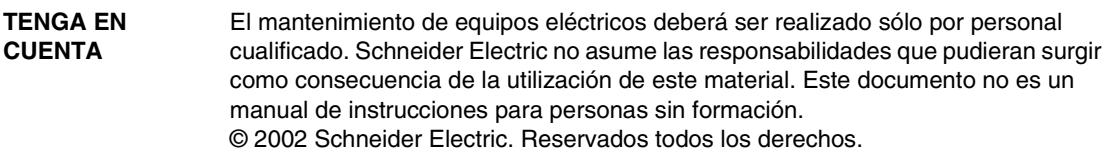

### <span id="page-8-0"></span>**Acerca de este libro**

 $\hat{\mathbf{1}}$ 

### **Presentación**

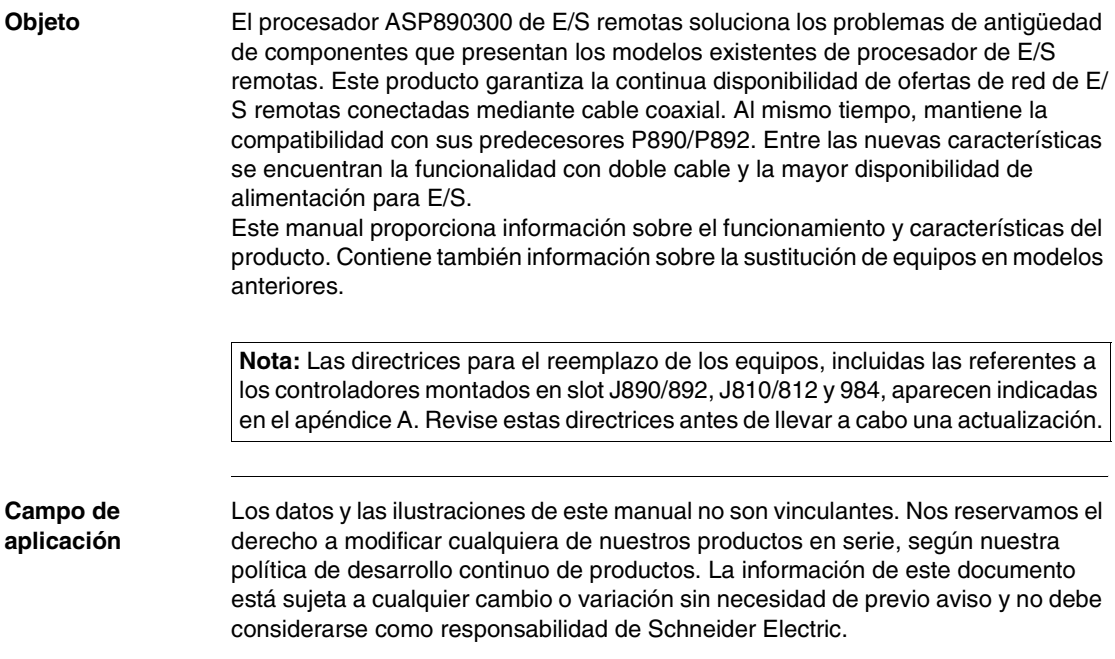

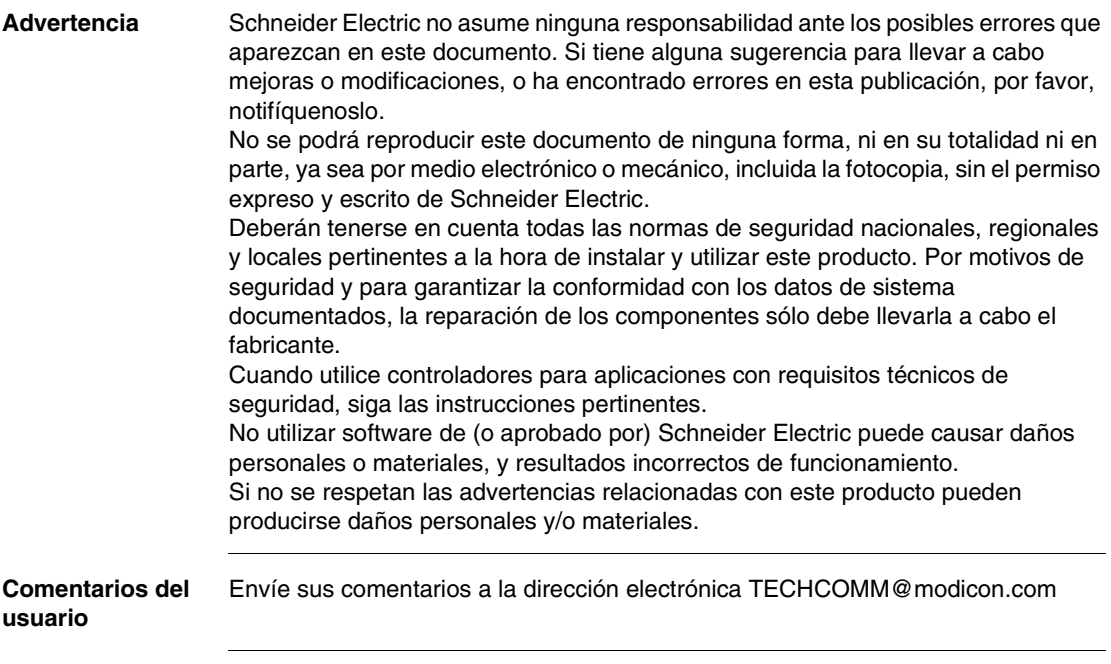

### <span id="page-10-0"></span>**Manual de instalación de ASP890300**

### <span id="page-10-1"></span>**Presentación**

**Propósito** Este manual describe el receptor remoto de E/S ASP890300 800 de Modicon con alimentación.

**Contenido:** Este capítulo contiene los siguiente apartados:

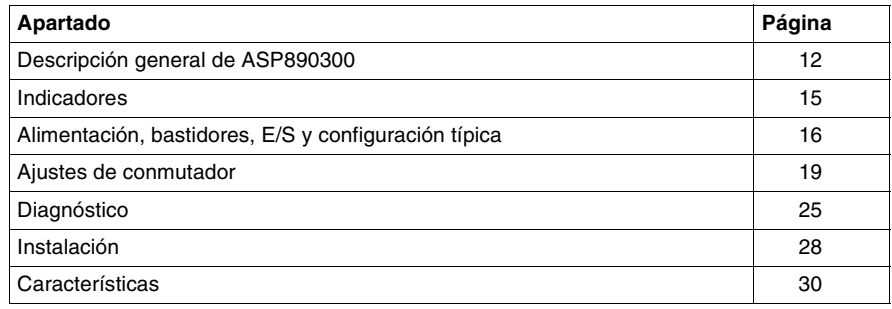

### <span id="page-11-1"></span><span id="page-11-0"></span>**Descripción general de ASP890300**

<span id="page-11-4"></span><span id="page-11-3"></span><span id="page-11-2"></span>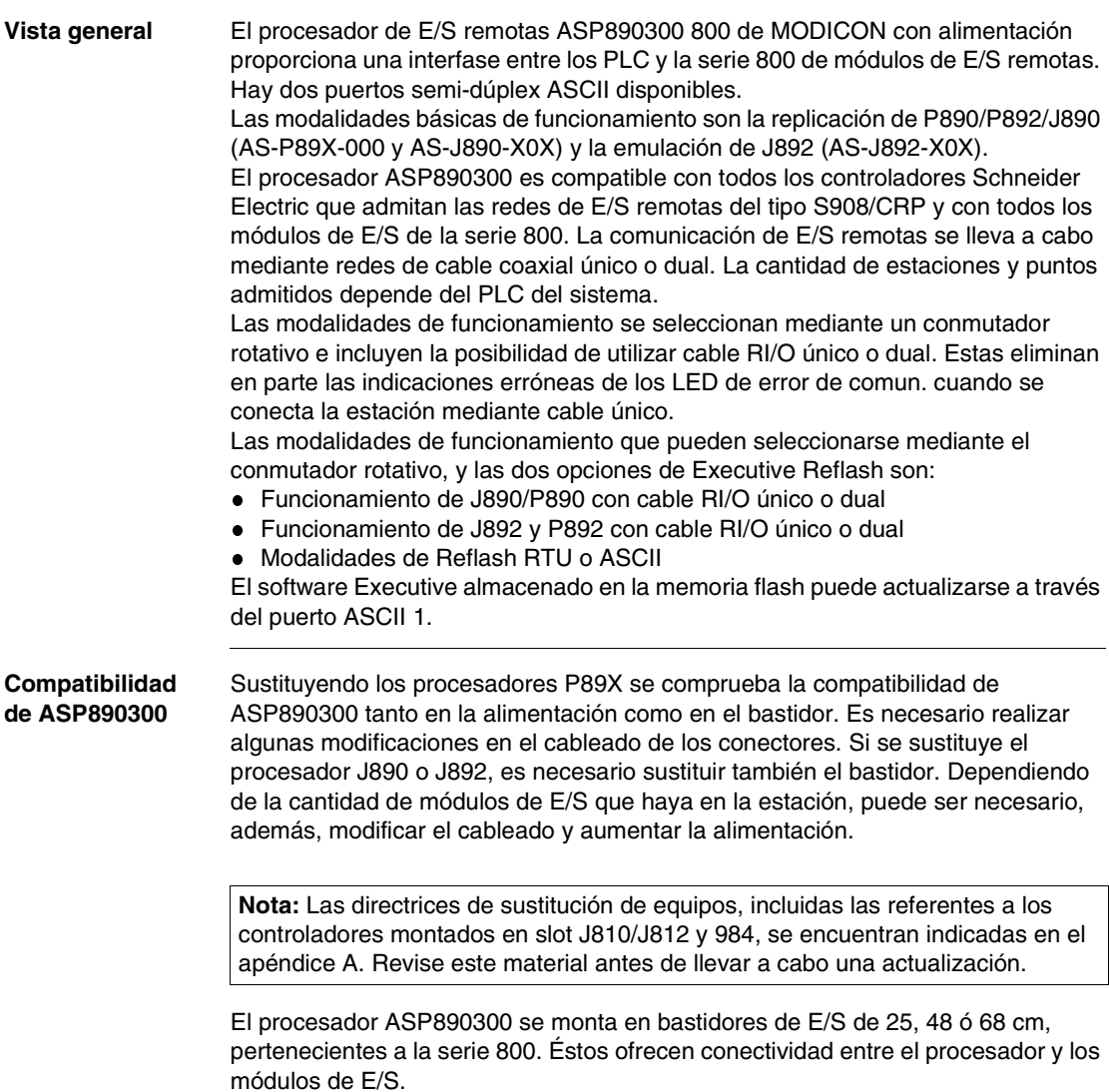

#### <span id="page-12-0"></span>**Alimentación** El procesador se autoalimenta con fuentes de 115/230 V CA o 24 V CC. Estas fuentes de alimentación pueden conectarse o desconectarse independientemente desde el panel frontal. Las entradas de 115/230 V CA se seleccionan mediante un puente en el conector de alimentación. El procesador puede proporcionar hasta 7 A de corriente de carga combinada (+5,0 V CC y +4,3 V CC) a las E/S en el bastidor principal. No pueden utilizarse otras fuentes de alimentación para aumentar la capacidad del ASP890300. La

<span id="page-12-1"></span>A continuación se representa el ASP890300.

alimentación de los módulos de E/S situados en bastidores secundarios puede proceder de fuentes auxiliares interconectadas con cables adecuados (consulte el *Manual de actualización de hardware universal para ASP890300 , p. [37](#page-36-0)*).

**Vistas frontal, desde abajo, y desde el lado izquierdo**

P890 OFF **NEUT**  $\ddot{\cdot}$ AC PWR HOT DC - ON 115V JUMPER OFF DC PWR PORT 1 ON PORT 2 PWR OK CHAN A CHAN B READY COMM<sub>ACTIVE</sub> COMM<br>SOOR A COMM<sub>R</sub> For new & replacement ASCII **AND ACTIVE** applications, use this new 5-pin connector for ASCII ERROR AC power connection. **OURBUS** ASP890300 se entrega con la etiqueta mostrada anteriormente unida temporalmente al conector de **REMOTE I/O PROCESSOR** alimentación de 5 pins. - VO Drop Address 0. No Operation DTR 1. P/J 890/Single 2. P/J 890/Dual 3. P892/Single/ASCII XON/ 4. P892/Dual/ASCII XOFF 5. J892/Single/ASCII Port 1 Port 2 TENS ONES ONES POSITION TENS6. J892/Dual/ASCII 7. Upgrade Exec FLASH RTU HANDSHAKE 8. Upgrade Exec FLASH ASCII 9. No Operation

<span id="page-13-0"></span>La etiqueta se encuentra en la parte inferior derecha. La etiqueta se encuentra al **Vista desde el lado derecho y**  revés. Consulte *Ajustes de conmutador, p. [19](#page-18-1)* para obtener una explicación de los términos de la etiqueta. **etiqueta** Ë  $\circ$ 68

J892 Port I/O Drop Address Dirección ASCII Mode Select

TENS POSITION TENS ONES ONES Port 1 Port 2

DTR XON/ XOFF

HANDSHAKE

Л Iп

1. P/J 890/Single 2. P/J 890/Dual 3. P892/Single/ASCII 4. P892/Dual/ASCII 5. J892/Single/ASCII 6. J892/Dual/ASCII 7. Upgrade Exec FLASH ASCII 9. No Operation 8. Upgrade Exec FLASH RTU

0. No Operation

### <span id="page-14-1"></span><span id="page-14-0"></span>**Indicadores**

#### **Indicadores LED** En la siguiente tabla se describen los indicadores LED.

<span id="page-14-2"></span>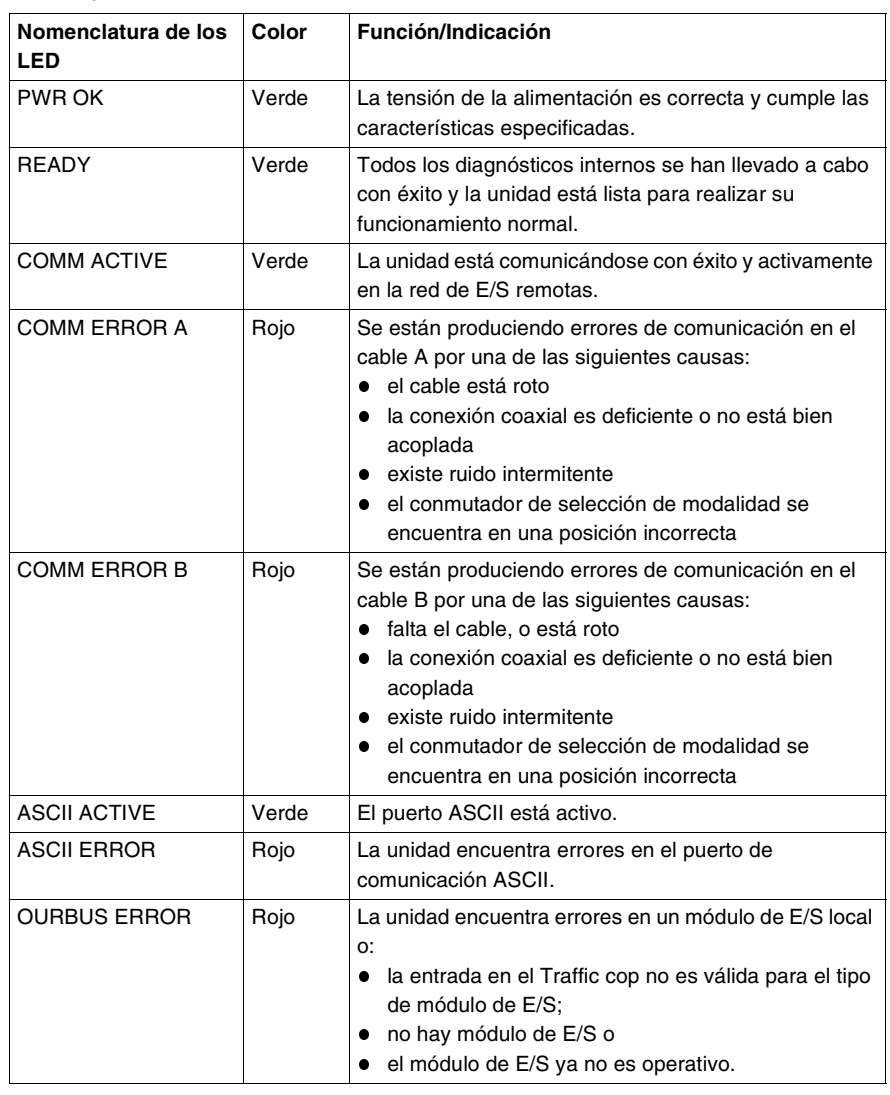

#### <span id="page-15-1"></span><span id="page-15-0"></span>**Alimentación, bastidores, E/S y configuración típica**

<span id="page-15-4"></span>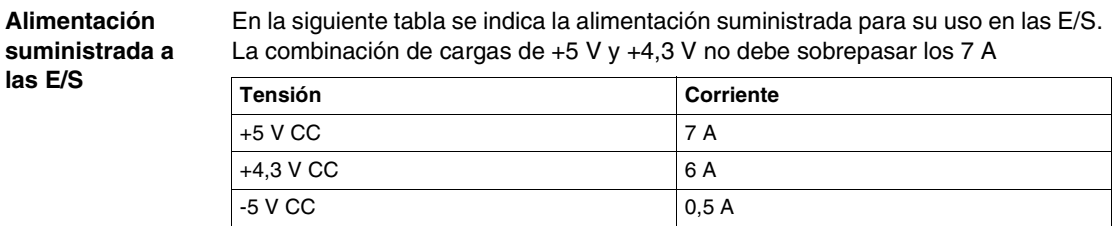

**Conexiones de entrada de alimentación de CA**

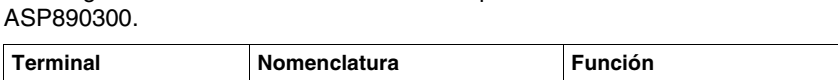

<span id="page-15-2"></span>En la siguiente tabla se describe el conector para alimentación de CA de

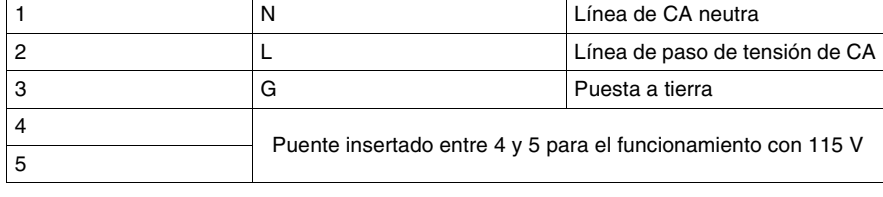

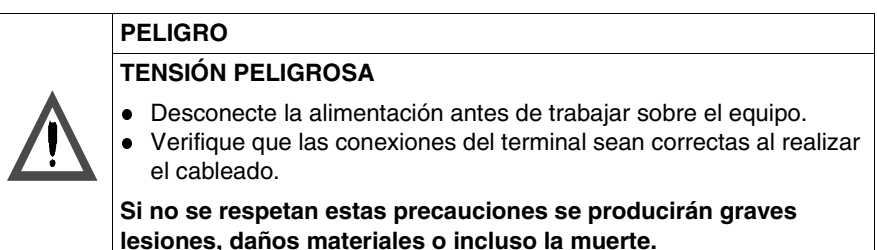

<span id="page-15-3"></span>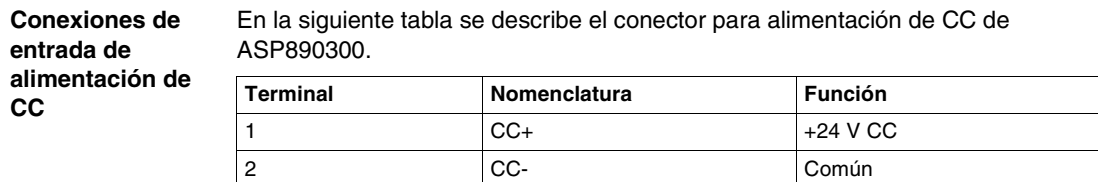

<span id="page-16-2"></span><span id="page-16-1"></span><span id="page-16-0"></span>**Números de**  En la siguiente tabla se indican los códigos de los conectores de alimentación de **referencia de los**  entrada. **conectores de Entrada** Número de serie **alimentación de**  AC 52-0378-000 (5 terminales) **entrada** CC 52-0380-000 (2 terminales) **Nota:** El ASP890300 se entrega con estos conectores ya instalados. **Bastidores**  Los siguientes bastidores son compatibles con ASP890300. **compatibles Nombre Descripción** AS-H810-208\* 25 cm, ASP890300 más tres módulos de E/S. AS-H810-209\* 25 cm, ASP890300 más tres módulos de E/S. AS-H810-209 48 cm, ASP890300 más tres módulos de E/S. AS-H827-209 68 cm, ASP890300 más diez módulos de E/S. \*Solamente intercambio de mantenimiento/reparación **Configuración**  Ésta es una configuración típica para ASP890300. **típica** PLC MÓDULO DE COM.RIO<br>S908 H819-103 Fuente de J892 800 800 Estación 2 alimen-tación E/S E/S Caja de derivación P810 **ASCII** (75 Ω**) Dispositivos** Terminador Π H819-209 Caja de derivación 800 800 P890300 Estación 3 E/S E/S ASCII **Dispositivos** 

<span id="page-17-2"></span><span id="page-17-1"></span><span id="page-17-0"></span>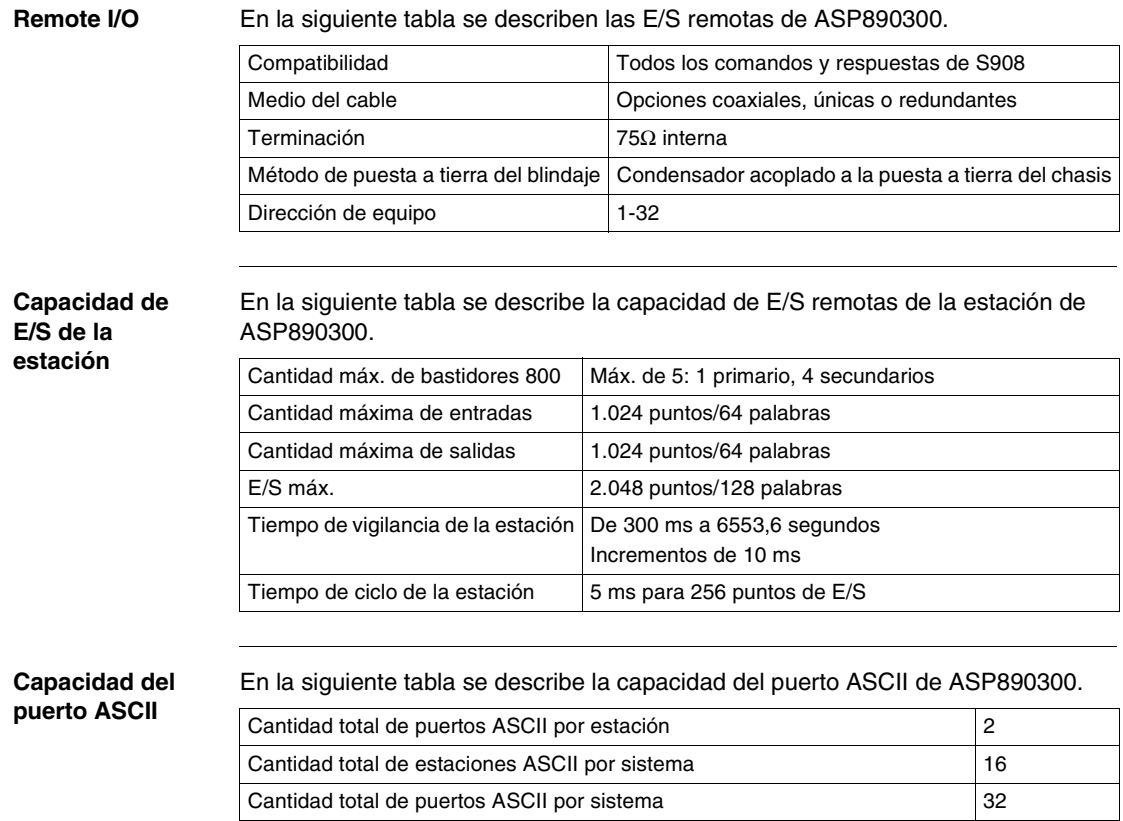

#### 18 31004152 00 Julio 2002

### <span id="page-18-1"></span><span id="page-18-0"></span>**Ajustes de conmutador**

**Etiqueta del conmutador**

<span id="page-18-2"></span>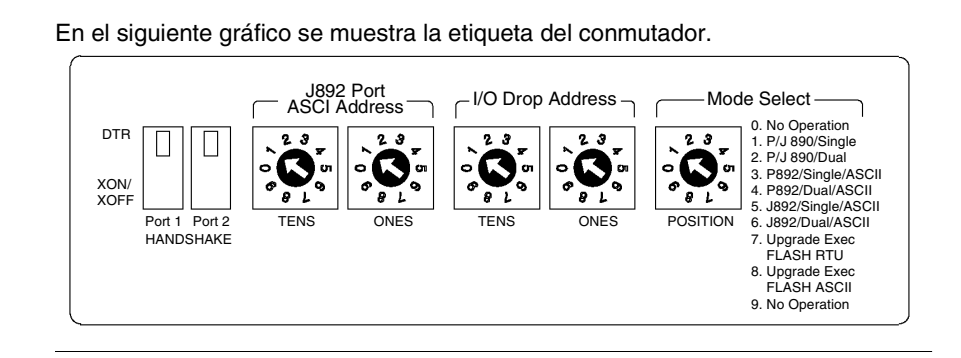

#### **Conmutador Mode Select (selección de modalidad)**

<span id="page-19-0"></span>En la siguiente se describe el conmutador mode select (selección de modalidad) de ASP890300.

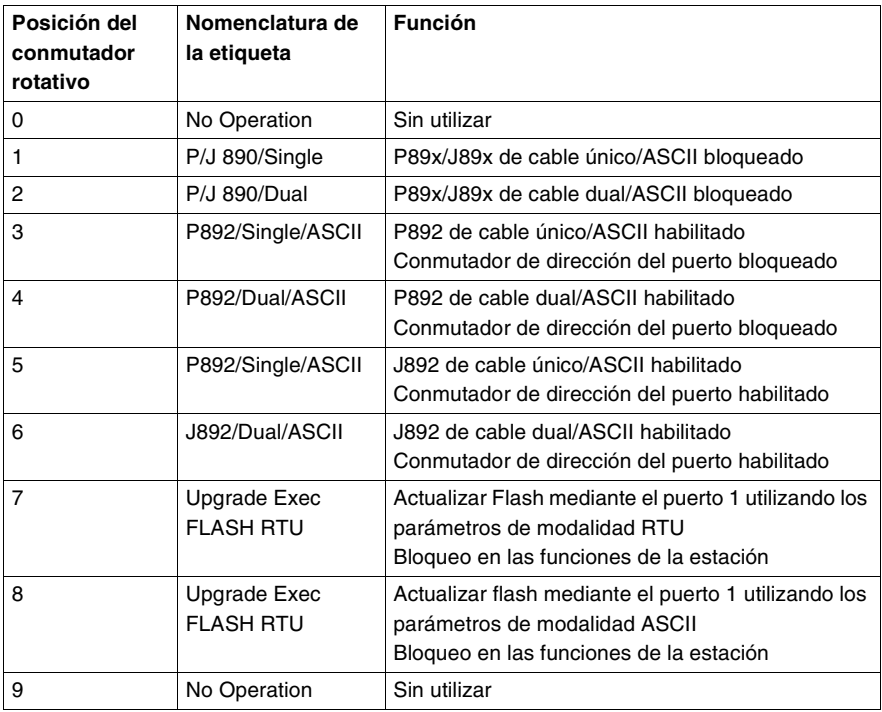

- La lectura de los ajustes de conmutador se realiza sólo al arrancar
- Si se realiza un ajuste a una posición incorrecta del conmutador, los LED Comm Error A y Comm Error B parpadearán.

#### **Conmutadores I/O Drop Address (dirección de la estación de E/S)**

<span id="page-20-0"></span>En la siguiente tabla se describen los conmutadores de dirección de estación para ASP890300.

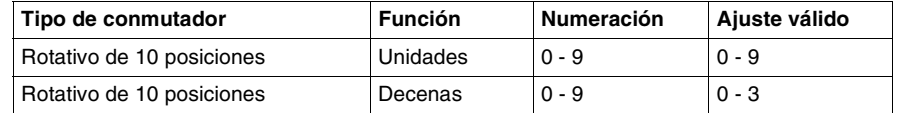

- La lectura de los ajustes de conmutador se realiza sólo al arrancar
- Los ajustes de dirección de la estación iguales a 0 o mayores de 32 no son direcciones válidas
- Si se realiza un ajuste a una dirección no válida, los LED Comm Error A y Comm Error B parpadearán.

<span id="page-20-1"></span>En la siguiente tabla se describe el direccionamiento del puerto ASCII P892 (modalidad 3/4) de ASP890300, determinado por los conmutadores de dirección de la estación de E/S.

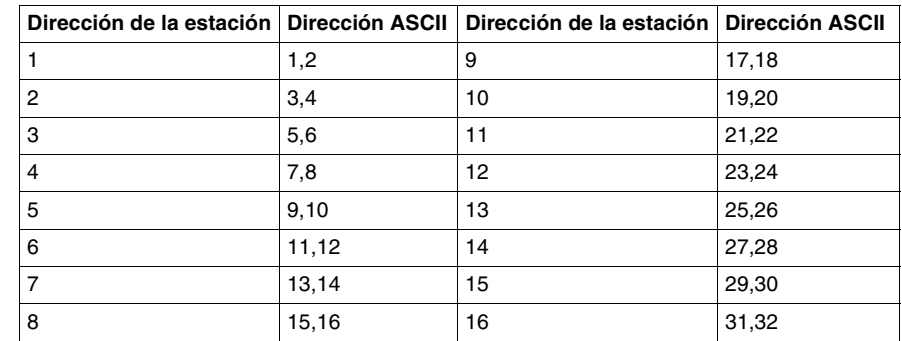

- La lectura de los ajustes de conmutador se realiza sólo al arrancar
- Los conmutadores rotativos de dirección del puerto ASCII están bloqueados en esta modalidad
- Las direcciones del puerto ASCII están relacionadas con la dirección de la estación y basadas en esta tabla
- Las estaciones 17 a 32 pueden ser utilizadas para las E/S de 800, pero no pueden tener puertos ASCII asociados

**Direccionamiento del puerto ASCII P892 (modalidad 3/4)**

<span id="page-21-0"></span>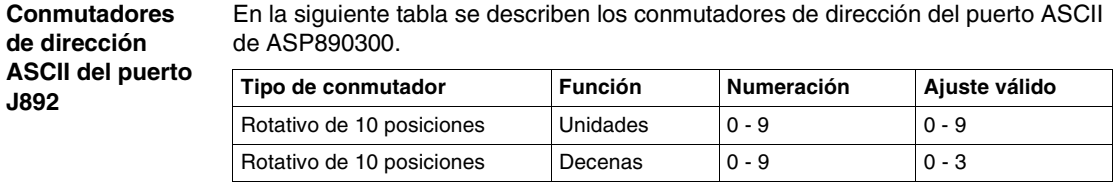

- La lectura de los ajustes de conmutador se realiza sólo al arrancar
- Conmutador válido exclusivamente para modalidades 5/6
- Los ajustes de dirección del puerto ASCII iguales a 0 o mayores de 31 no son direcciones válidas
- Si se realiza un ajuste a una dirección no válida, los LED Comm Error A y Comm Error B parpadearán.

**Direccionamiento del puerto ASCII J892 (modalidad 5/6)** <span id="page-21-1"></span>En la siguiente tabla se describe el direccionamiento del puerto ASCII J892 (modalidad 5/6) de ASP890300, determinado por los conmutadores de dirección ASCII del puerto J892.

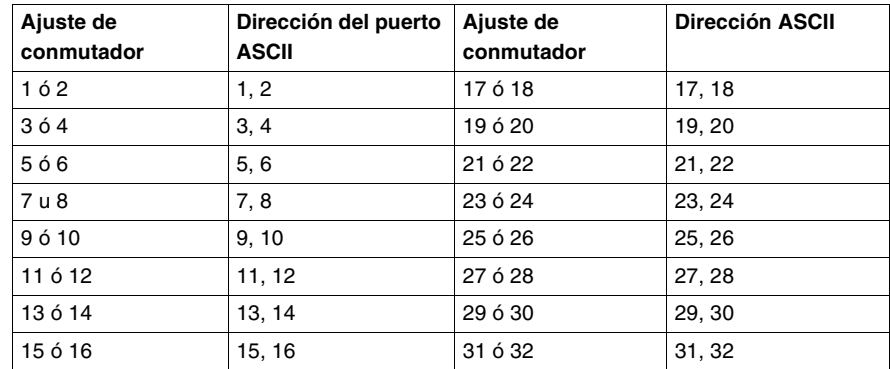

- La lectura de los ajustes de conmutador se realiza sólo al arrancar
- Los conmutadores rotativos de dirección del puerto ASCII están habilitados en esta modalidad
- Las direcciones de puerto ASCII iguales a 0 o mayores de 32 no son válidas
- Si se realiza un ajuste a una dirección no válida, los LED Comm Error A y Comm Error B parpadearán.

<span id="page-22-0"></span>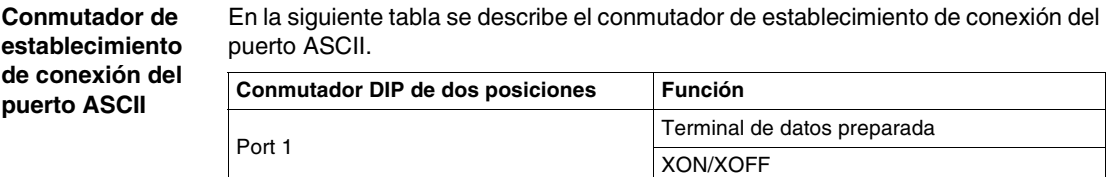

<span id="page-22-1"></span>La lectura de los ajustes de conmutador se realiza sólo al arrancar

Port 2 Terminal de datos preparada

**Conector de la interfase del puerto ASCII**

En la siguiente tabla se describe el conector de la interfase del puerto ASCII.

XON/XOFF

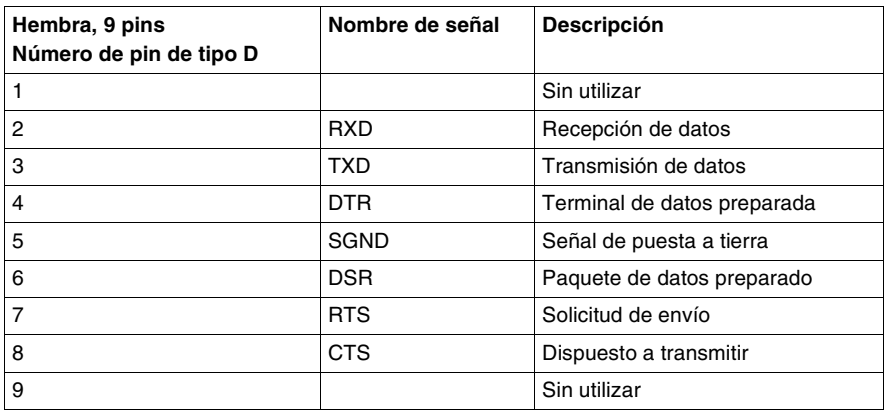

<span id="page-22-3"></span>Blindaje D-sub unido a la puesta a tierra del chasis.

**Parámetros de**  En la siguiente tabla se describen los parámetros programables de puerto ASCII.

**puerto ASCII**

Dirección de puerto 1-32 Velocidad de transmisión 50, 75, 110, 134, 150, 300, 600, 1200, 1800, 2000, 2400, 3600, 4800, 7200, 9600, 19200 Bits de datos  $\begin{array}{|l|} 5, 6, 7, 8 \end{array}$ Paridad Ninguna, impar, par Bits de parada  $162$ 

**Distancia del** 

<span id="page-22-2"></span>La distancia máxima del cable es de 15 metros.

**cable ASCII**

<span id="page-23-0"></span>**Esquema de muestra de un pin** En la siguiente figura se muestra un posible esquema de pin con un cable que conecta el puerto ASCII de ASP890300 a otro dispositivo mediante control de flujo con cableado. Los números de pin reales pueden variar dependiendo del dispositivo remoto. UERTO ASCII (9 PINS) (DTR/DSR) DISPOSITIVO REMOTO (25 PINS) (DTR/DSR) Nombre Pin **Nombre** Pin Nombre TXD 3 RXD RTS CTS DSR SG DTR RXD TXD RTS CTS DTR SG **DSR**  $2 \leftarrow$  $7 8 \leftarrow$  $6 -$ 5 4  $\blacktriangleright$  3  $-2$  $-4$  $\blacktriangleright$  5  $-20$ 7  $\blacktriangleright$  6 **. . . .**

#### <span id="page-24-1"></span><span id="page-24-0"></span>**Diagnóstico**

<span id="page-24-3"></span>**Vista general** El ASP890300 realiza dos tipos de comprobaciones de confianza, comprobaciones de puesta en marcha y comprobaciones de tiempo de ejecución. Las comprobaciones de puesta en marcha están diseñadas para detectar problemas en el hardware de la tarjeta antes de que se ilumine el LED Ready y se pase a estado online para recibir y enviar datos. Las comprobaciones de tiempo de ejecución tienen por objetivo detectar problemas de hardware en la tarjeta mientras el ASP890300 está tratando los datos. Si se detectan errores, la unidad pasará a estado offline. Cuando existe un error, el ASP890300 hace parpadear los LED apropiados y apaga el LED Ready. La única forma de volver al funcionamiento normal después de producirse un error grave es apagar y volver a encender la unidad.

#### **Comprobaciones de confianza**

<span id="page-24-2"></span>En la siguiente tabla se describen las acciones realizadas durante las comprobaciones de confianza del ASP890300.

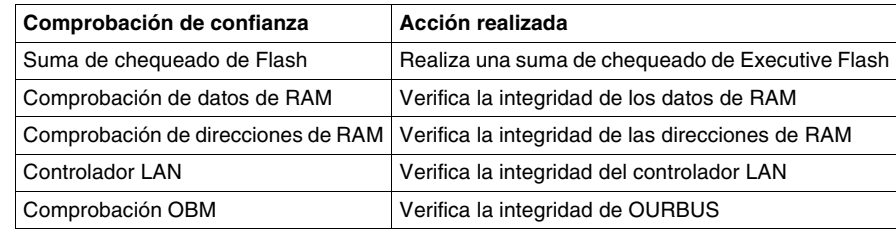

#### **Códigos de error de los LED parpadeantes**

<span id="page-25-0"></span>En la siguiente tabla se describen los códigos de los LED parpadeantes de ASP890300.

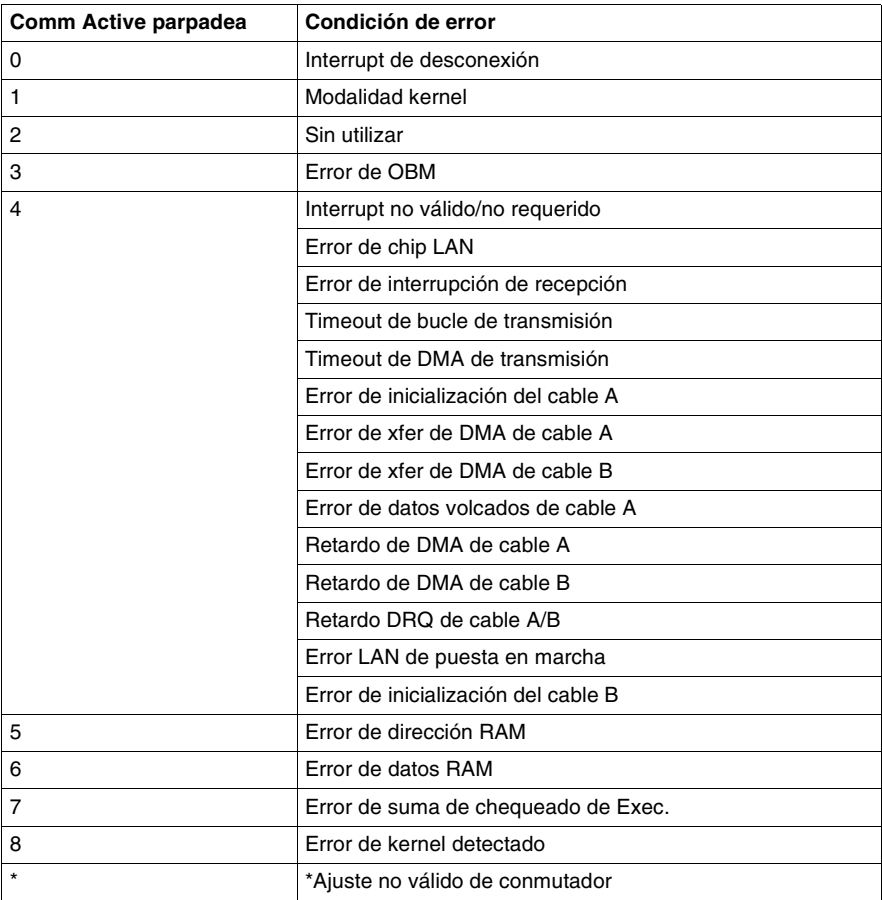

\*Los LED Comm Error A y B parpadean para indicar que hay un ajuste no válido del conmutador.

Ejemplos: Dirección de bucle no válida, dirección de puerto ASCII no válida, ajuste de modalidad no válido.

Si un procesador de E/S remotas ASP890300 muestra uno de los códigos de LED parpadeantes mencionados anteriormente, siga los pasos que se indican a continuación.

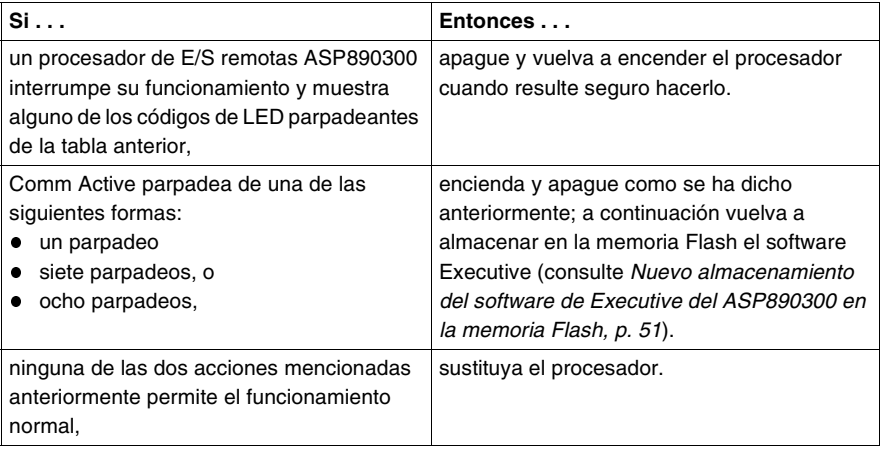

<span id="page-27-3"></span><span id="page-27-2"></span><span id="page-27-1"></span><span id="page-27-0"></span>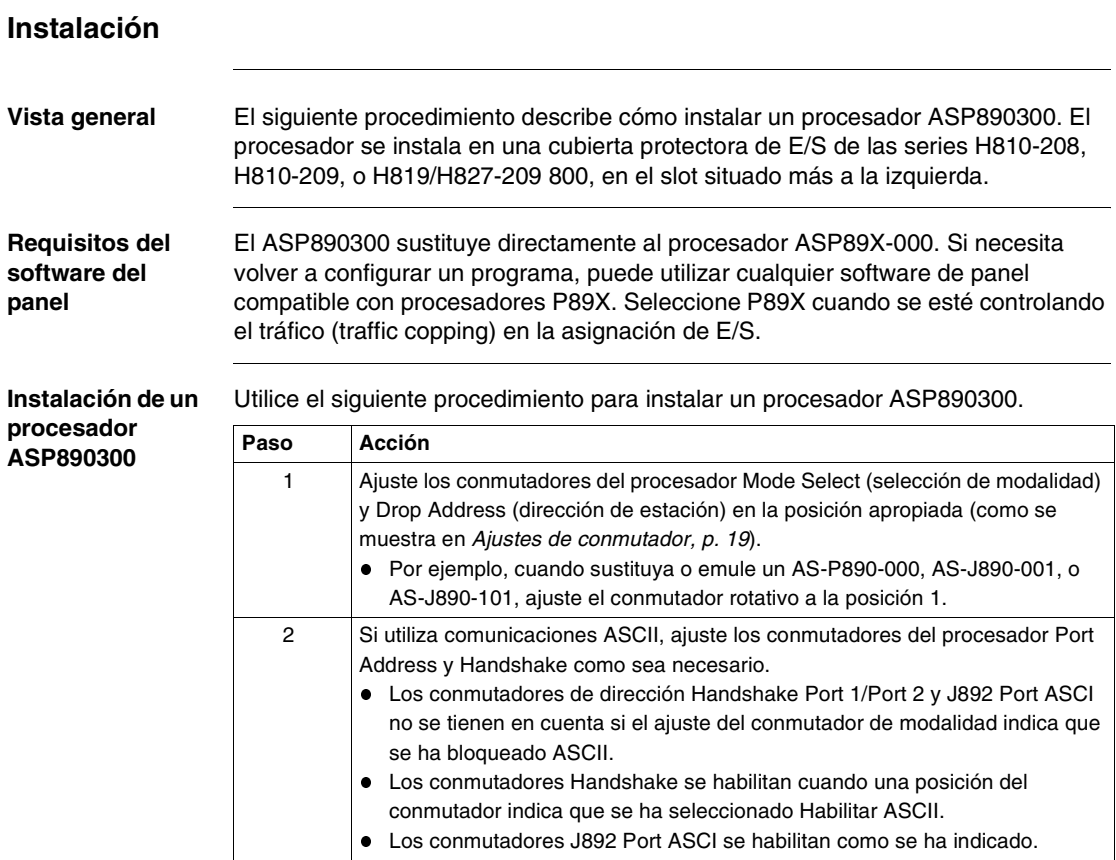

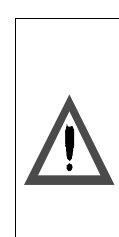

#### **PELIGRO**

#### **TENSIÓN PELIGROSA**

- Desconecte la alimentación antes de trabajar sobre el equipo.
- Verifique que las conexiones del terminal sean correctas al realizar el cableado.

**Si no se respetan estas precauciones se producirán graves lesiones, daños materiales o incluso la muerte.**

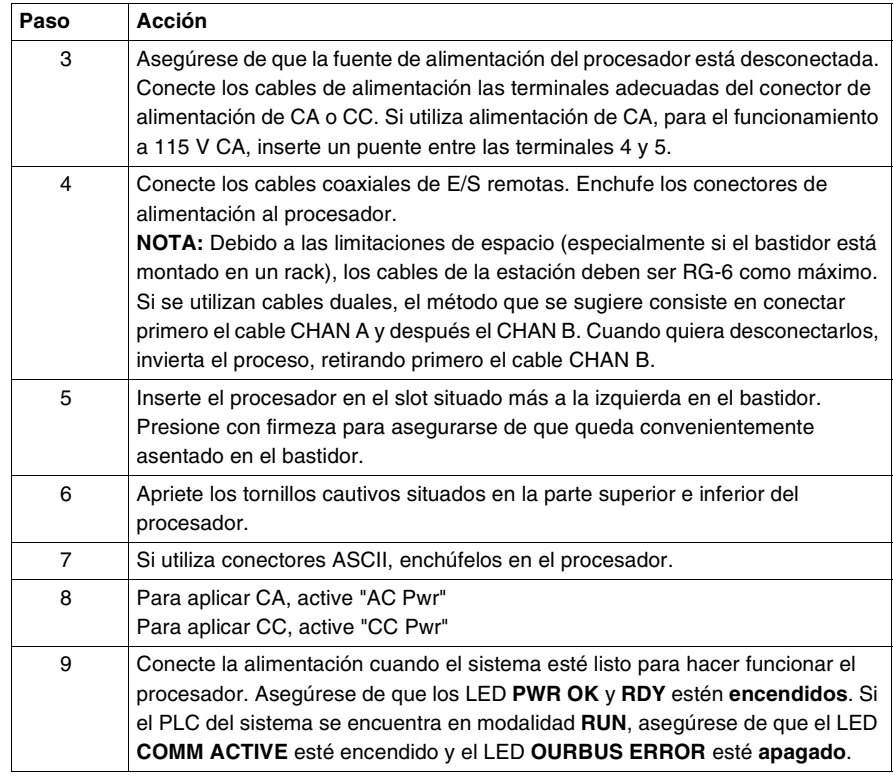

### <span id="page-29-1"></span><span id="page-29-0"></span>**Características**

#### **Características de ASP890300**

<span id="page-29-2"></span>En la siguiente tabla se describen las características de ASP890300.

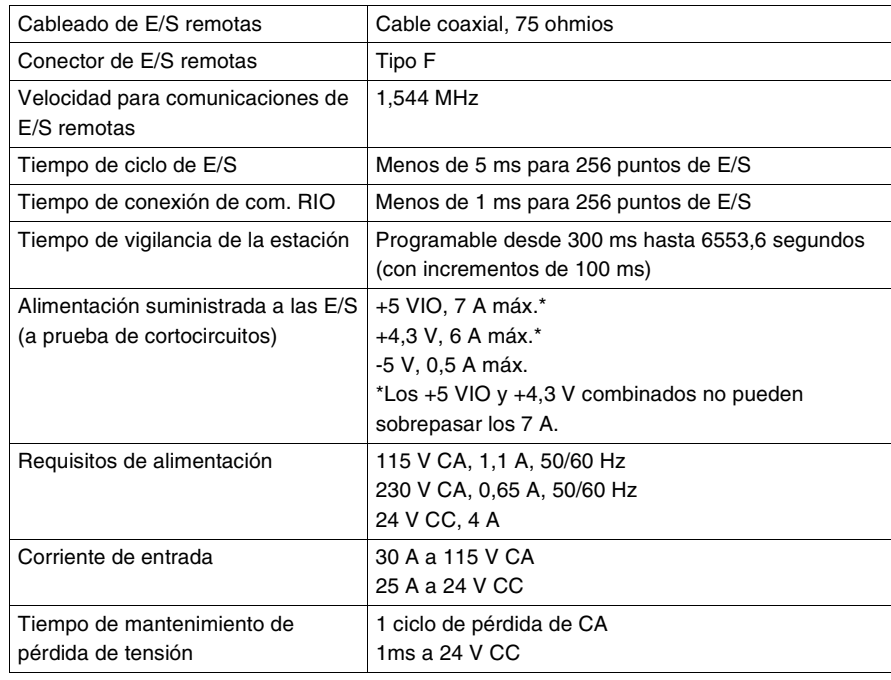

#### **Fuente de alimentación**

<span id="page-30-0"></span>En la siguiente tabla se describe la comprobación de la fuente de alimentación de ASP890300. (Estos requisitos no son aplicables a la entrada auxiliar de CC).

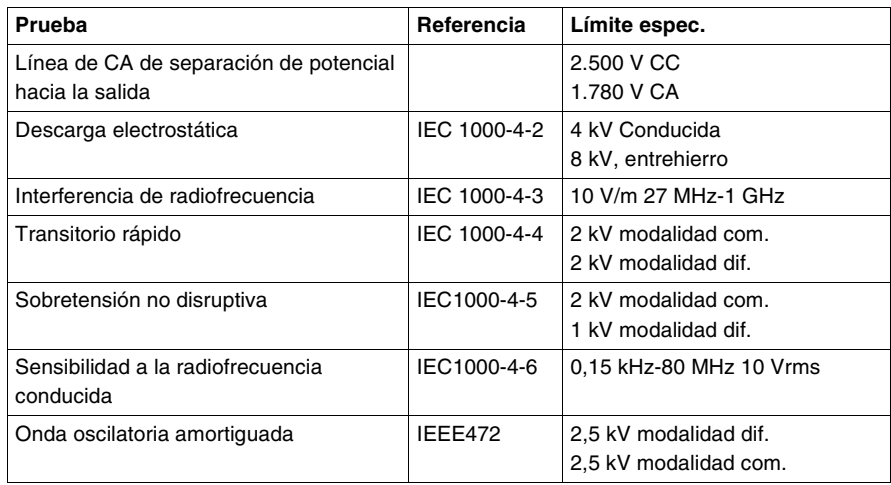

**Interfase RIO** En la siguiente tabla se describe la comprobación de la interfase RIO de ASP890300.

<span id="page-30-1"></span>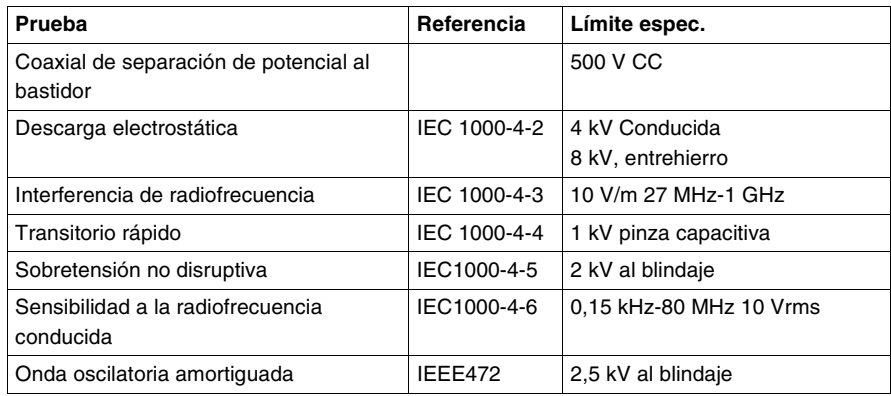

#### **Puertos ASCII** En la siguiente tabla se describe la comprobación de los puertos ASCII de ASP890300.

<span id="page-31-1"></span>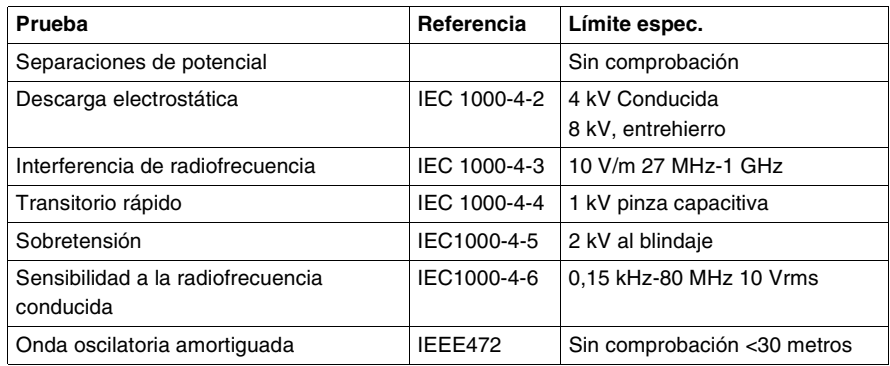

#### **Emisiones electromagnéticas**

<span id="page-31-0"></span>En la siguiente tabla se describe la comprobación de emisiones electromagnéticas de ASP890300.

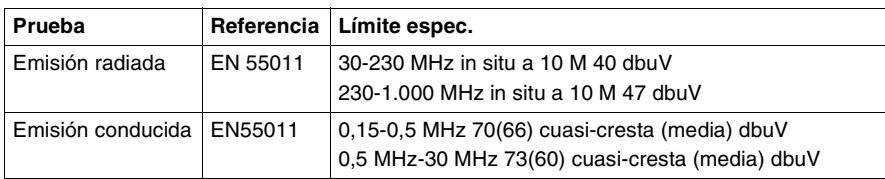

• Requiere filtro externo

#### **Temperatura/ vibración** En la siguiente tabla se describe la comprobación de la temperatura y vibración de ASP890300.

<span id="page-32-1"></span>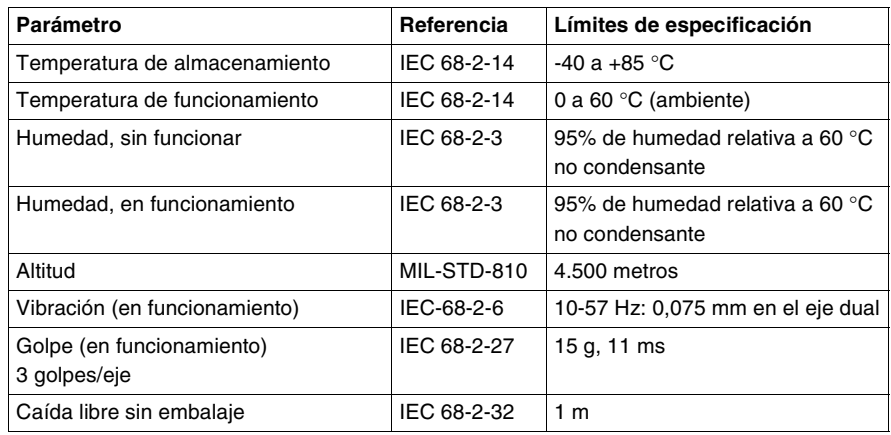

#### **Aprobaciones de organismos competentes**

<span id="page-32-0"></span>En la siguiente tabla se describen las aprobaciones que han otorgado los organismos competentes a ASP890300.

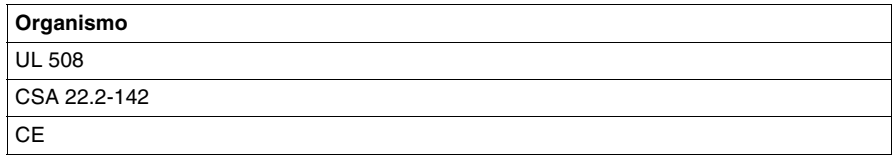

## <span id="page-34-0"></span>**Apéndices**

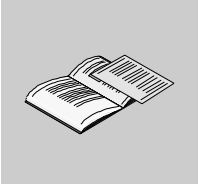

<span id="page-34-1"></span>**Contenido** Este anexo contiene los siguientes capítulos:

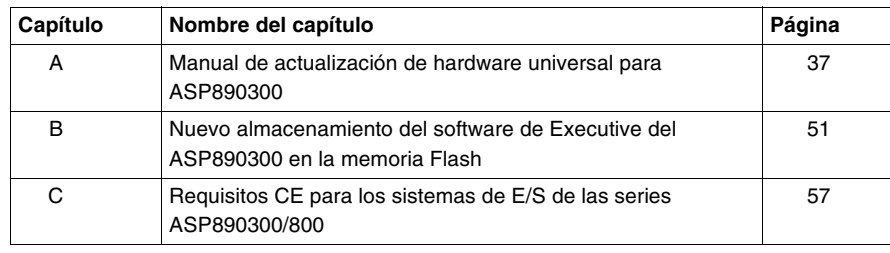

### <span id="page-36-0"></span>**Manual de actualización de hardware universal para ASP890300**

### <span id="page-36-1"></span>**Presentación**

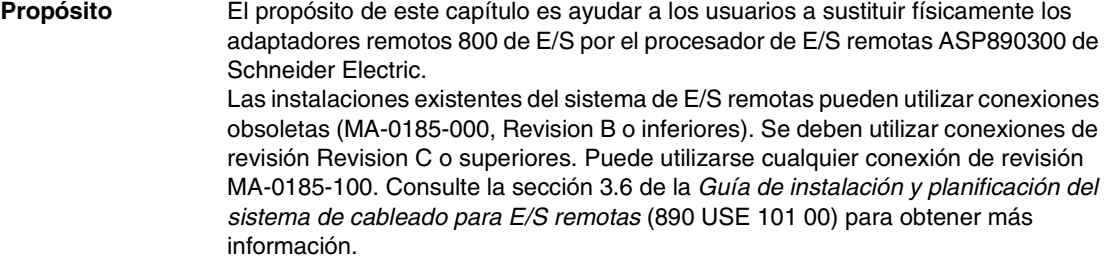

**Contenido:** Este capítulo contiene los siguiente apartados:

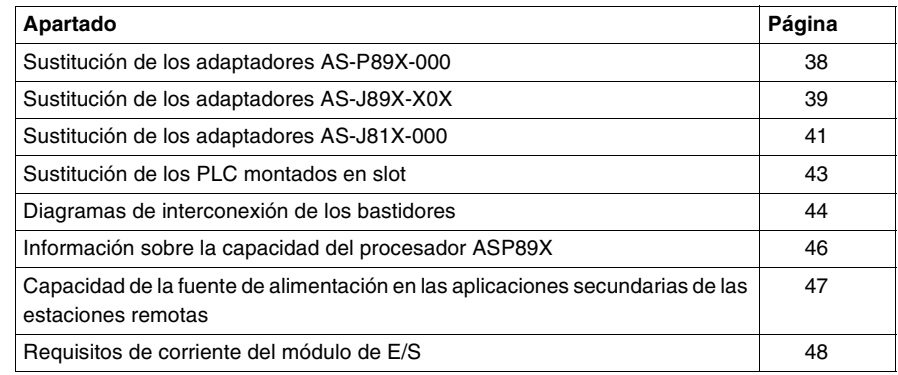

#### <span id="page-37-1"></span><span id="page-37-0"></span>**Sustitución de los adaptadores AS-P89X-000**

**Vista general** El bastidor de ASP890300 es compatible con las instalaciones de AS-P890-000 y AS-P892-000. Las conexiones de alimentación de CA y puerto ASCII son diferentes.

**Modificación del cableado para el conector de alimentación de CA**

<span id="page-37-3"></span><span id="page-37-2"></span>Es preciso modificar el cableado para adaptarlo a un conector de 5 terminales que incluye la opción de selección por puente de 115/230 V CA, a diferencia de la opción de conmutador seleccionable de las unidades originales. Para modificar el cableado se necesita un destornillador de muescas pequeñas.

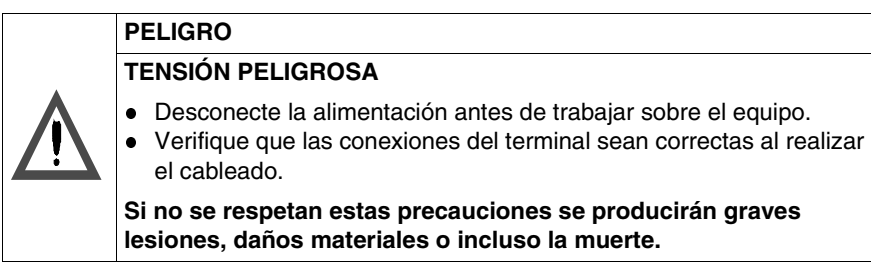

#### **Conector de puerto ASCII**

<span id="page-37-4"></span>El Pin 1 de P892 es la puesta a tierra del chasis. El Pin 1 del conector de puerto ASCII ASP890300 no se utiliza. El blindaje del conector es la puesta a tierra del chasis.

#### <span id="page-38-1"></span><span id="page-38-0"></span>**Sustitución de los adaptadores AS-J89X-X0X**

## **Vista general** ASP890300 es **físicamente incompatible** con instalaciones que utilicen los siguientes modelos de adaptadores.

<span id="page-38-2"></span>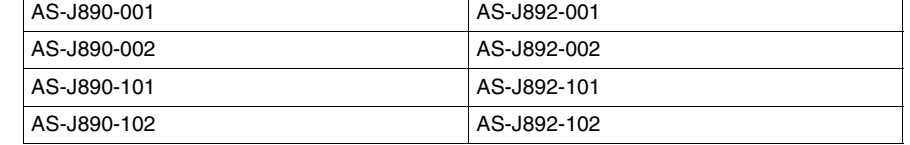

En estas instalaciones deberá:

- sustituir los bastidores primarios (las cubiertas protectoras)
- realizar cálculos para determinar si son necesarias fuentes de alimentación adicionales (consulte *Requisitos de corriente del módulo de E/S, p. [48](#page-47-1)*)
- tener en cuenta los cables de interconexión de los bastidores
- <span id="page-38-4"></span>revisar la conexión del cable coaxial y el puerto ASCII

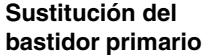

- Los módulos de ASP890300 son compatibles con:
- AS-H810-208 (25 cm, ASP890300 más tres módulos de E/S)\*
- AS-H810-209 (25 cm, ASP890300 más tres módulos de E/S)\*
- AS-H819-209 (48 cm, ASP890300 más seis módulos de E/S)\*
- AS-H827-209 (68 cm, ASP890300 más diez módulos de E/S)
- <span id="page-38-3"></span>\*Solamente intercambio de mantenimiento/reparación.

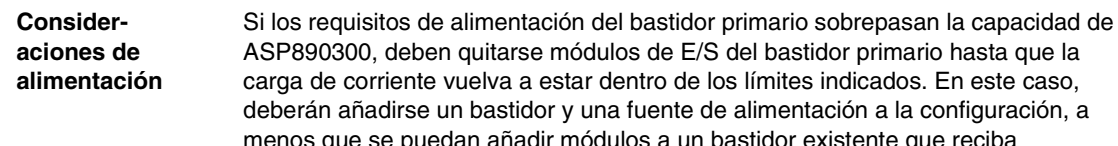

dentro de los límites indicados. En este caso, na fuente de alimentación a la configuración, a menos que se puedan añadir módulos a un bastidor existente que reciba alimentación. Para obtener más referencias, consulte *Capacidad de la fuente de alimentación en las aplicaciones secundarias de las estaciones remotas, p. [47](#page-46-1)* y *Requisitos de corriente del módulo de E/S, p. [48](#page-47-1)*. Los bastidores secundarios AS-H819-100 y AS-H827-100 admiten 7 y 11 módulos

<span id="page-38-5"></span>de E/S respectivamente. Hay que sustraer dos módulos si es preciso añadir fuentes de alimentación.

**Cables de interconexión de los bastidores** Consulte *Diagramas de interconexión de los bastidores, p. [44](#page-43-1)* para configuraciones correctas.

#### **Comparación de los pins de salida del puerto ASCII**

<span id="page-39-1"></span>En la siguiente tabla se muestra cómo se emplean los pins de salida del puerto ASCII en J892 y ASP890300.

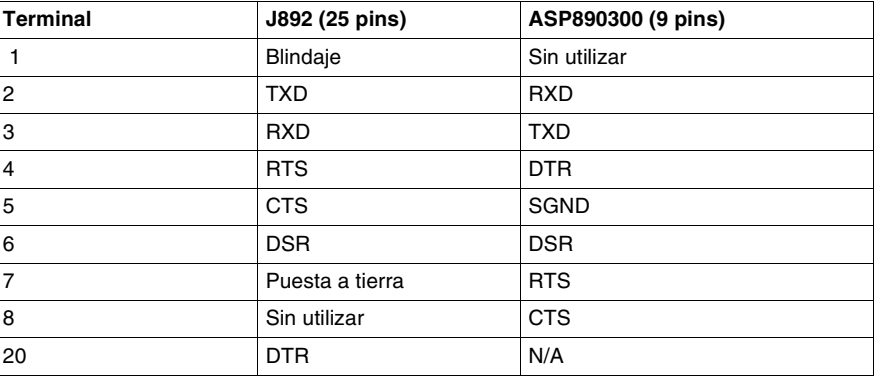

<span id="page-39-0"></span>El blindaje del conector de ASP890300 es la puesta a tierra del chasis.

#### **Interconexión/ terminaciones del cable coaxial**

Adaptadores de E/S remotas - Tienen conectores de tipo BNC que no son compatibles con las conexiones de tipo F de los módulos de ASP890300. Pueden utilizarse adaptadores de conector BNC a conector F macho, con número de referencia 52-0724-000. El terminador externo de 75Ω añadido en serie con el cable coaxial de la estación debe quitarse, ya que ASP890300 está terminado internamente.

Los adaptadores de E/S remotas AS-J890-10X son compatibles en este aspecto. Tienen conectores de cable coaxial de tipo "F" y están terminados internamente.

### <span id="page-40-1"></span><span id="page-40-0"></span>**Sustitución de los adaptadores AS-J81X-000**

#### **Vista general**

<span id="page-40-4"></span><span id="page-40-3"></span><span id="page-40-2"></span>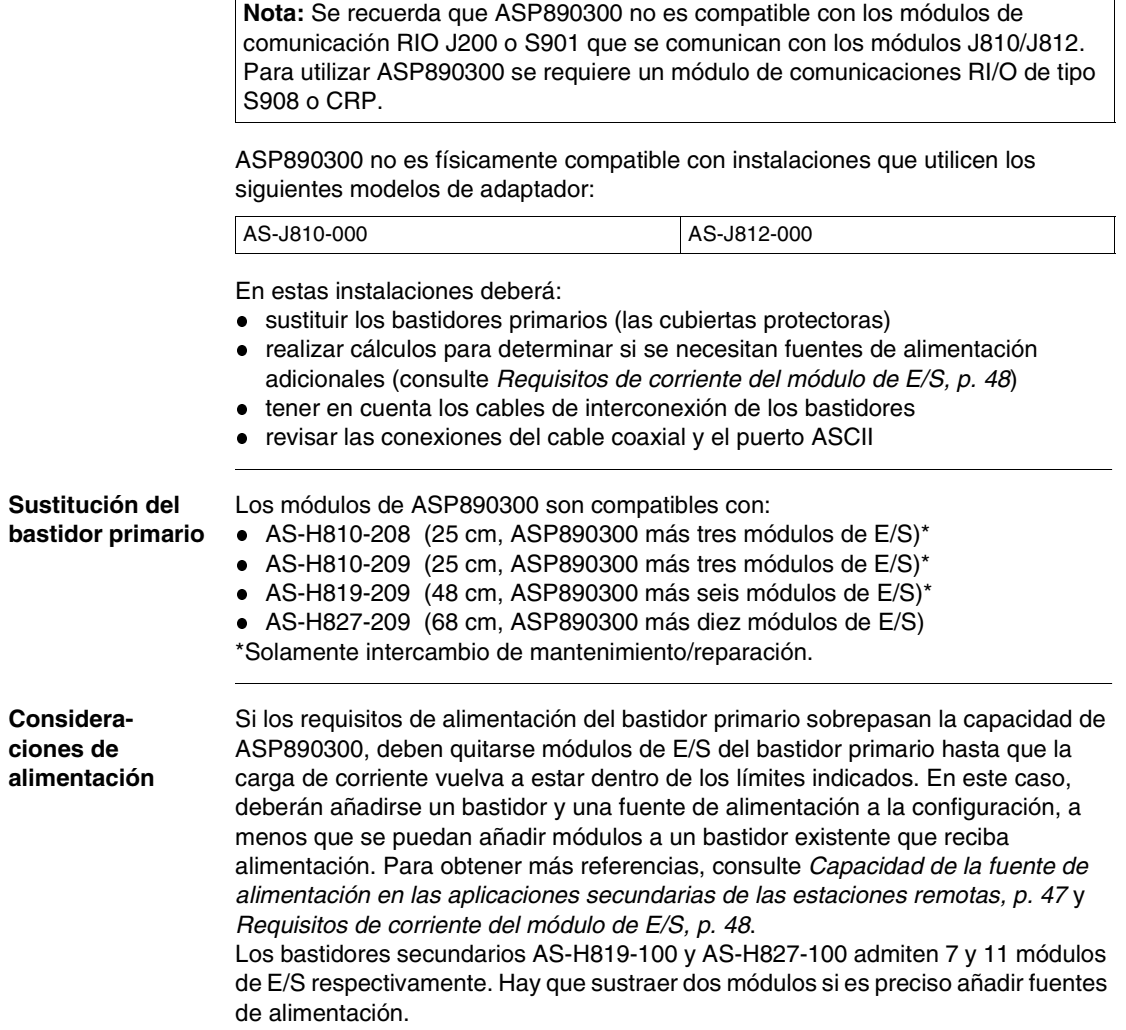

#### **Cables de interconexión de los bastidores**

<span id="page-41-1"></span>Consulte *Diagramas de interconexión de los bastidores, p. [44](#page-43-1)* para configuraciones correctas.

**Comparación de los pins de salida del puerto ASCII**

<span id="page-41-2"></span>En la siguiente tabla se muestra cómo se emplean los pins de salida del puerto ASCII en J812 y ASP890300.

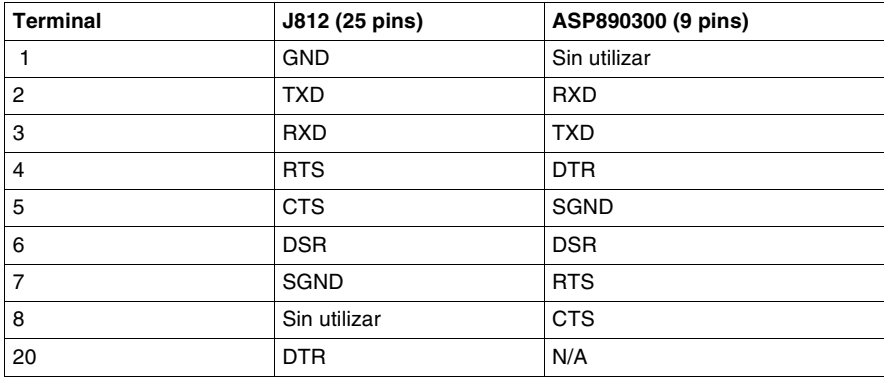

<span id="page-41-0"></span>El blindaje del conector de ASP890300 es la puesta a tierra del chasis.

#### **Interconexión/ terminaciones del cable coaxial**

Éstas tienen conectores de tipo BNC que no son compatibles con las conexiones de tipo F de los módulos de ASP890300. A menos que puedan acoplarse de otra manera, pueden utilizarse adaptadores de conector BNC a conector F macho, número de serie 52-0724-000.

### <span id="page-42-1"></span><span id="page-42-0"></span>**Sustitución de los PLC montados en slot**

**Compatibilidad** El bastidor de ASP890300 es compatible con las instalaciones de PLC montados en slot. Esta categoría incluye:

- <span id="page-42-5"></span>PC-0984-380/1/5; PC-E984-381/5
- PC-0984-480/5; PC-E984-480/5
- PC-0984-680/5; PC-E984-685
- <span id="page-42-3"></span>PC-0984-780/5; PC-E984-785

**Modificación del cableado para el conector de alimentación de CA**

Es preciso modificar el cableado para adaptar un conector de 2 terminales y otro de 3 terminales, que incluyen la opción de selección por puente de 115/230 V CA, a diferencia de la opción de conmutador seleccionable de las unidades originales. Para modificar el cableado se necesita un destornillador de muescas pequeñas.

#### **PELIGRO**

#### **TENSIÓN PELIGROSA**

- Desconecte la alimentación antes de trabajar sobre el equipo.
- Verifique que las conexiones del terminal sean correctas al realizar el cableado.

<span id="page-42-2"></span>**Si no se respetan estas precauciones se producirán graves lesiones, daños materiales o incluso la muerte.**

<span id="page-42-4"></span>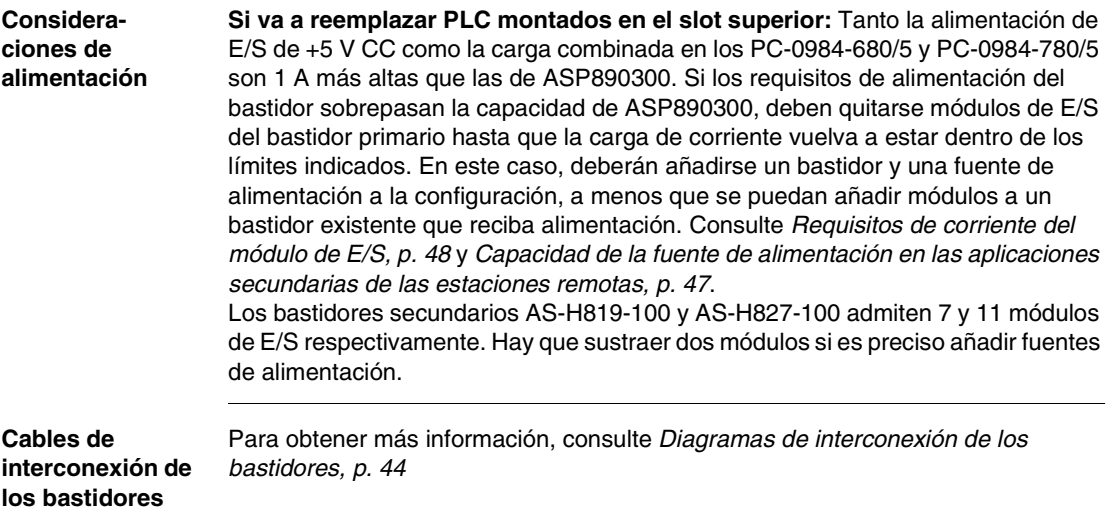

#### <span id="page-43-2"></span><span id="page-43-1"></span><span id="page-43-0"></span>**Diagramas de interconexión de los bastidores**

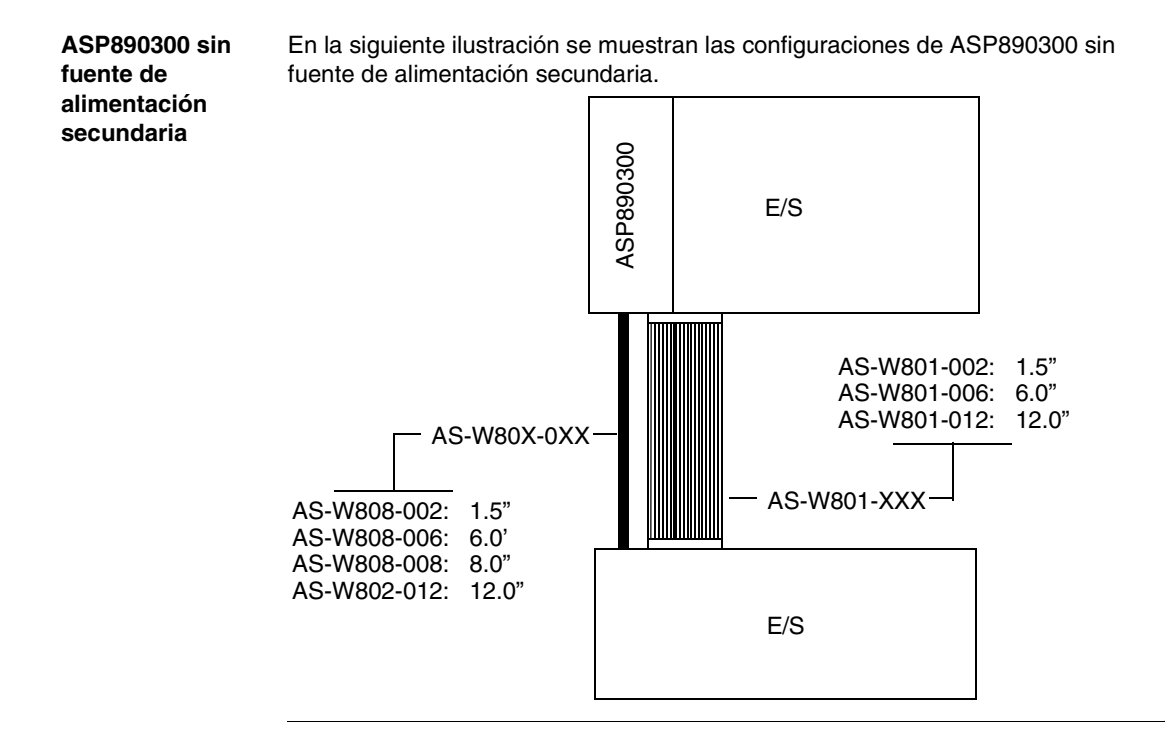

<span id="page-44-0"></span>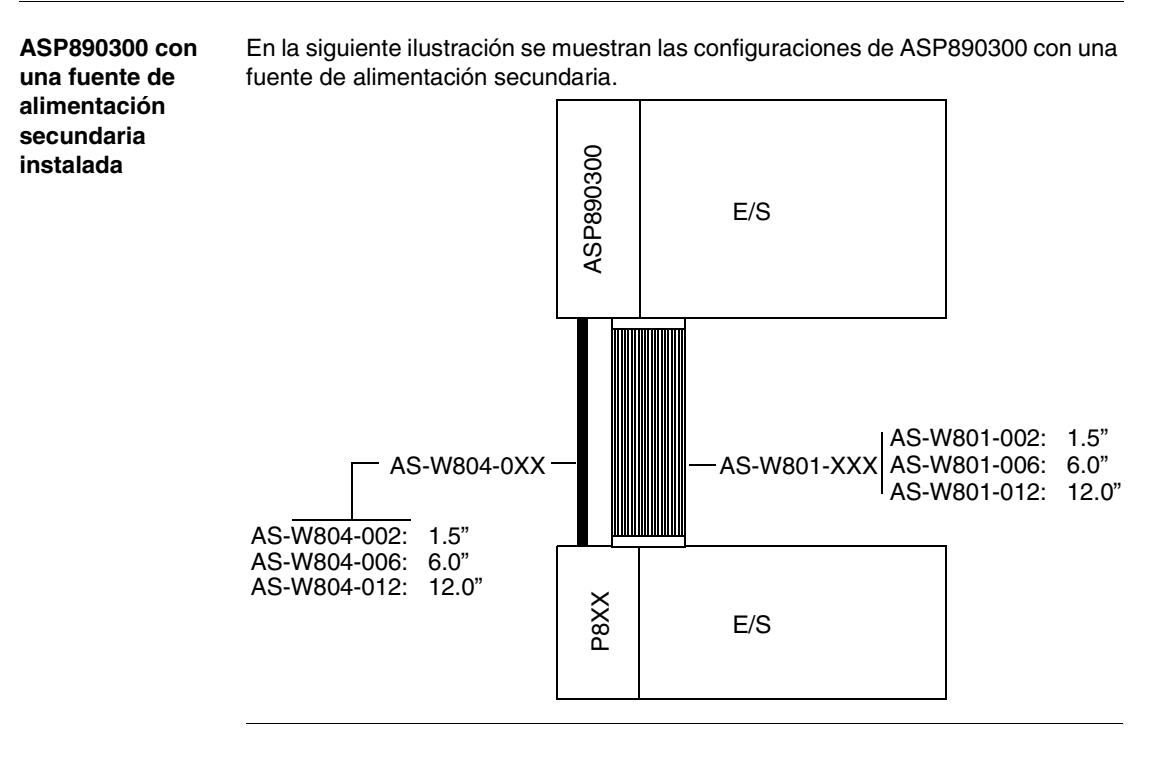

### <span id="page-45-1"></span><span id="page-45-0"></span>**Información sobre la capacidad del procesador ASP89X**

#### **Capacidad**

<span id="page-45-2"></span>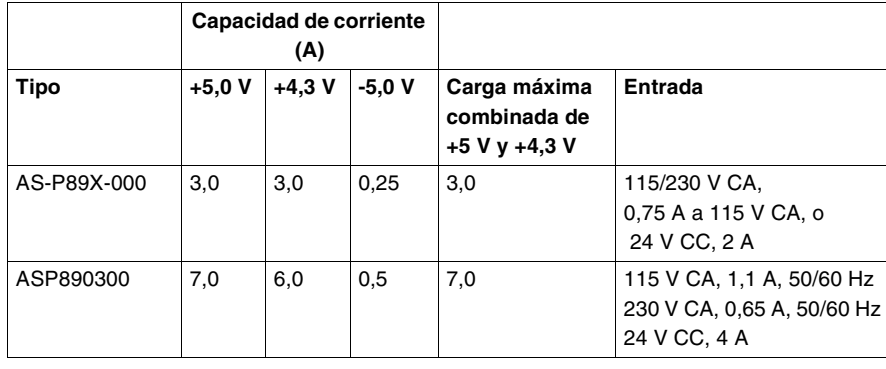

### <span id="page-46-1"></span><span id="page-46-0"></span>**Capacidad de la fuente de alimentación en las aplicaciones secundarias de las estaciones remotas**

#### **Capacidad de la fuente de alimentación**

<span id="page-46-2"></span>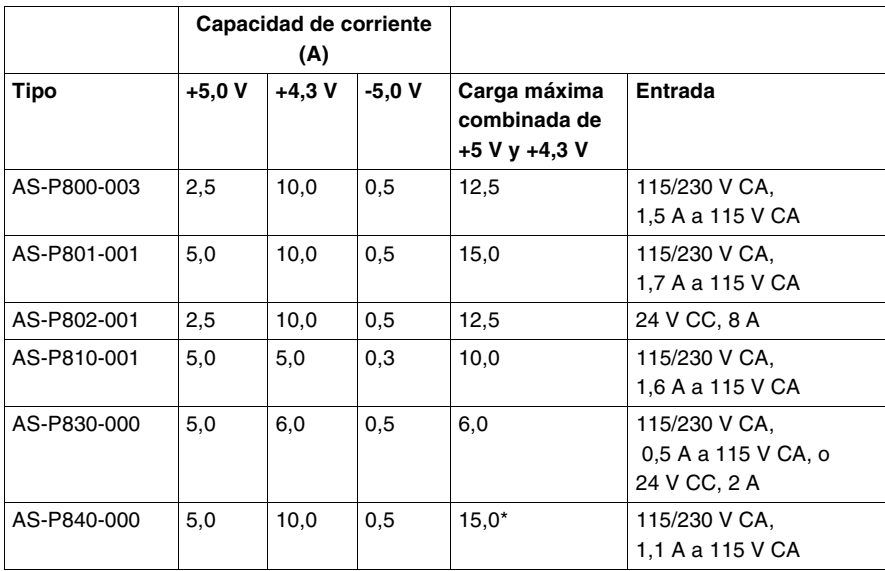

\*55 °C como máximo; 12 A como máximo a 60 °C

### <span id="page-47-1"></span><span id="page-47-0"></span>**Requisitos de corriente del módulo de E/S**

#### **Requisitos**

<span id="page-47-2"></span>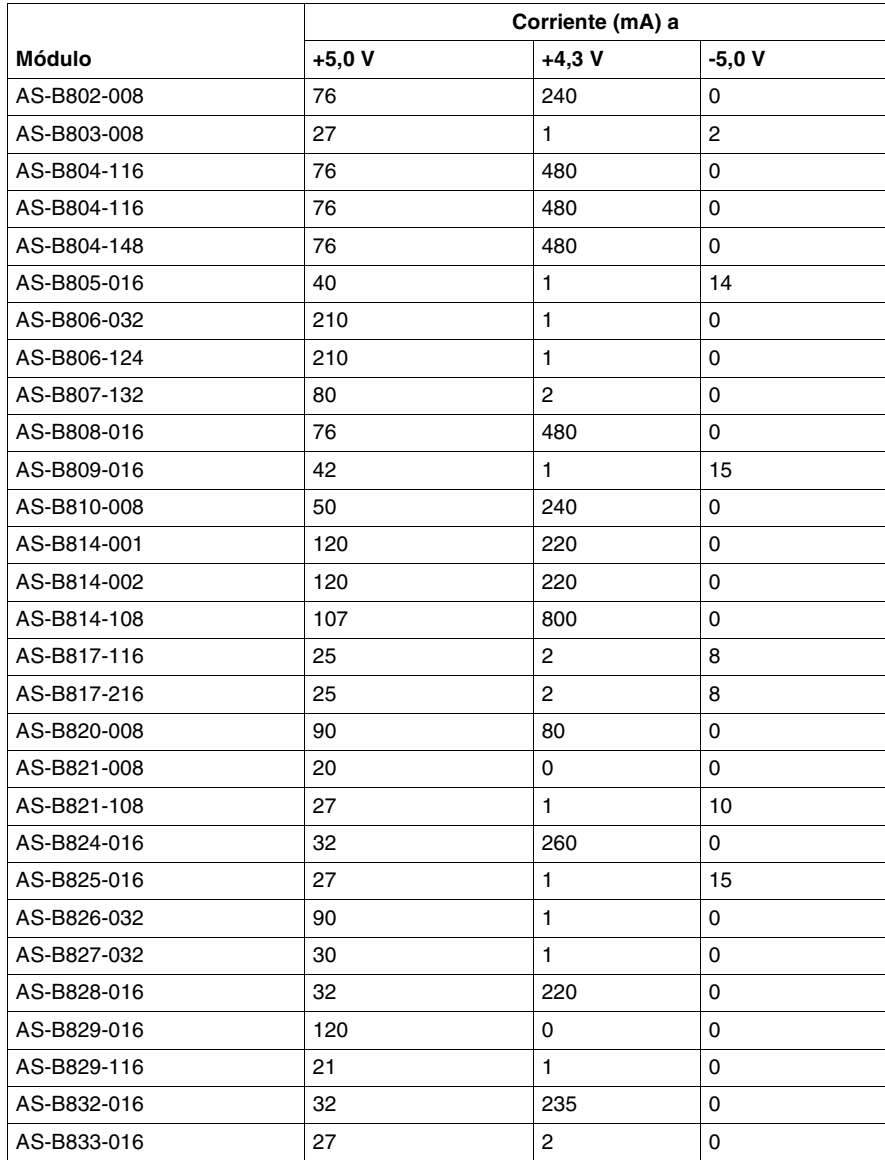

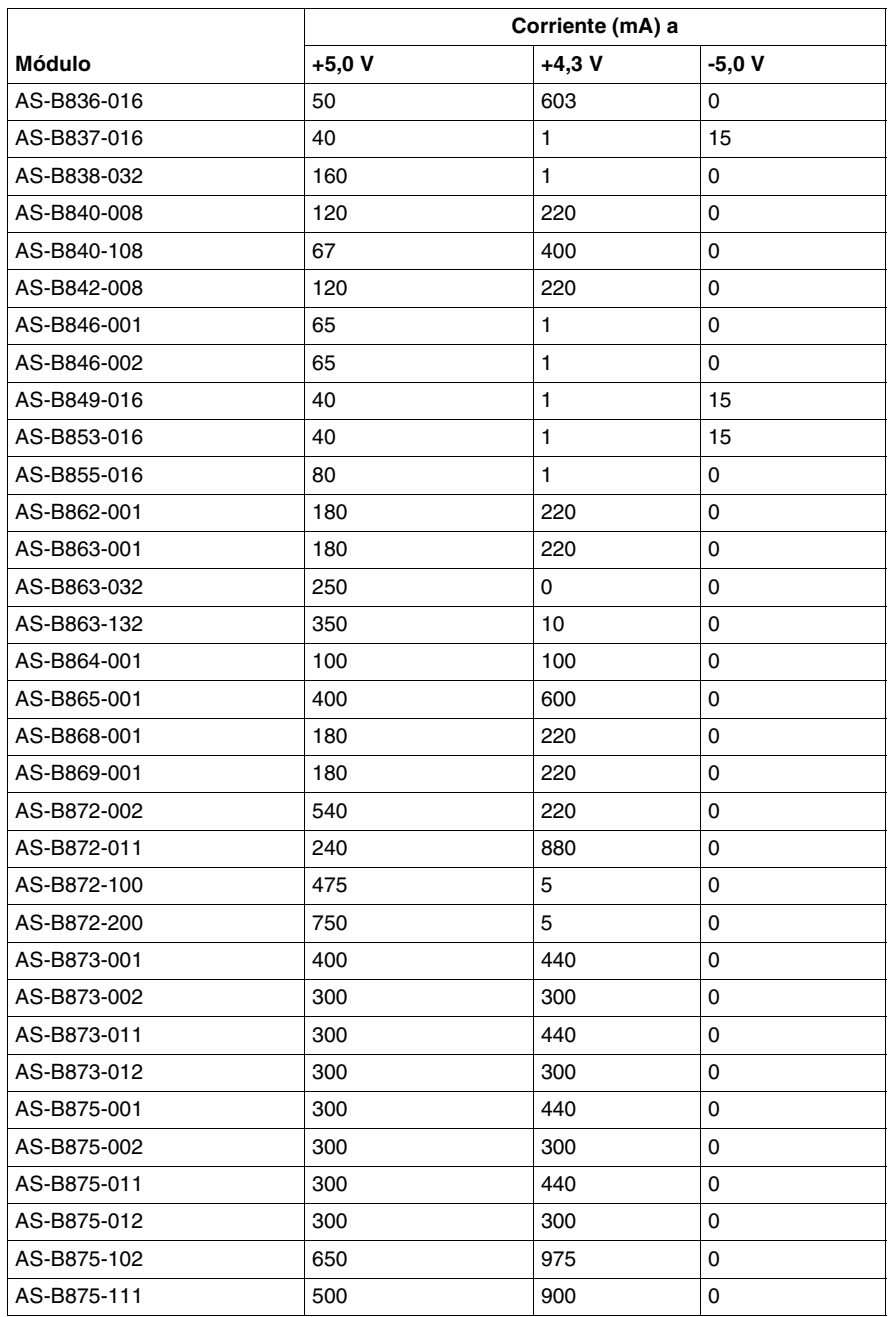

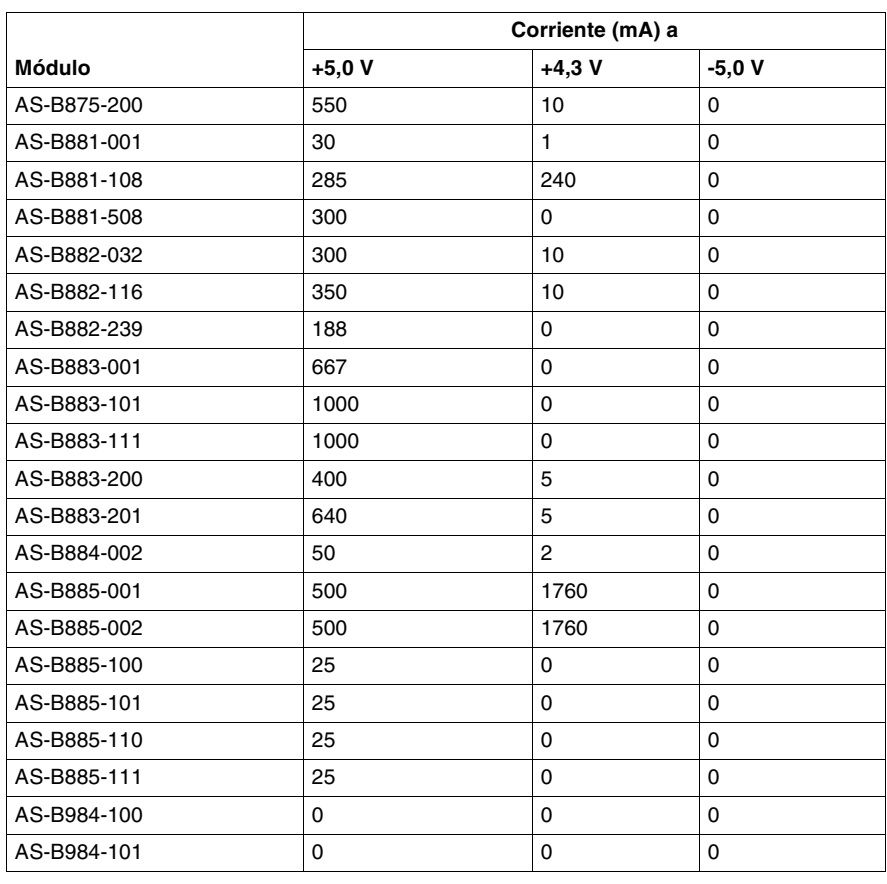

### **Nuevo almacenamiento del software de Executive del ASP890300 en la memoria Flash**

<span id="page-50-0"></span>B

#### <span id="page-50-1"></span>**Presentación**

**Propósito** El objeto de este capítulo es proporcionar una serie de instrucciones para almacenar de nuevo en la memoria Flash el software de Executive utilizado en el procesador. El software de Executive se puede obtener en el sitio web de Schneider, www.schneiderautomation.com, seleccionando la ubicación de Firmware adecuada. El software de Executive del procesador ASP890300 se encuentra en la memoria RAM Flash y se puede actualizar según sea necesario. Para volver a almacenar el software en la memoria Flash, es necesario disponer de un puerto serie cargado con software de panel de Schneider. Concept contiene aplicaciones que se pueden utilizar. Las versiones de ProWORX y Modsoft aptas para Quantum contendrán aplicaciones para el nuevo almacenamiento en la memoria Flash. **Contenido:** Este capítulo contiene los siguiente apartados: **Apartado Página**

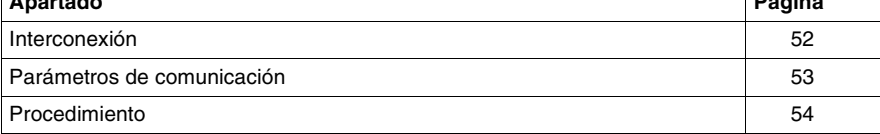

### <span id="page-51-1"></span><span id="page-51-0"></span>**Interconexión**

**Cables** Éstos son los cables que se pueden utilizar para conectar el puerto serie del PC al puerto ASCII 1 del procesador ASP890300:

- <span id="page-51-2"></span>Cable de programación AS-W952-012, 12"
- Cable de programación 990NAA26320, 12"
- Cable de programación 990NAA26350, 50"

### <span id="page-52-1"></span><span id="page-52-0"></span>**Parámetros de comunicación**

**Modalidades RTU y ASCII**

<span id="page-52-2"></span>Éstos son los parámetros de comunicación para las modalidades RTU y ASCII.

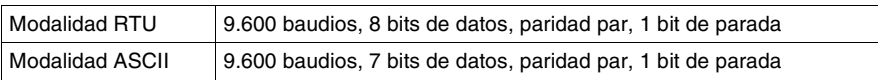

### <span id="page-53-1"></span><span id="page-53-0"></span>**Procedimiento**

<span id="page-53-2"></span>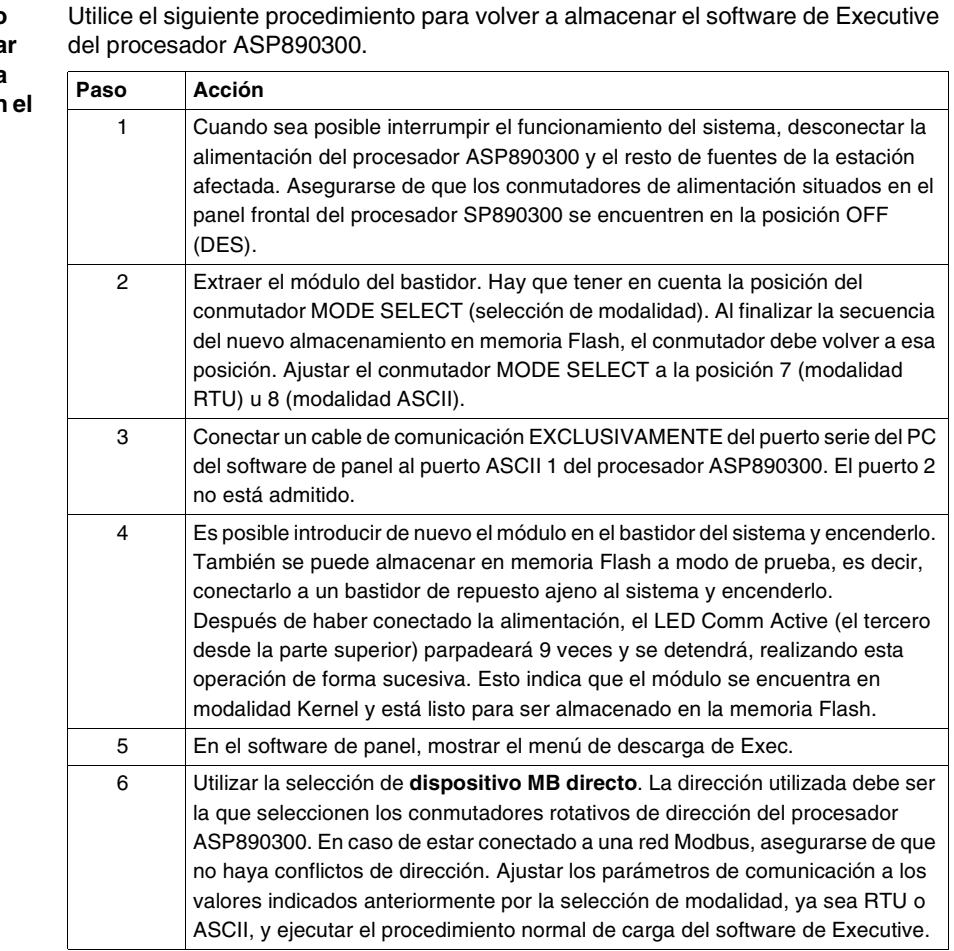

**Procedimiento**  para almacena **de nuevo en la**  memoria Flash **software de Executive del ASP890300**

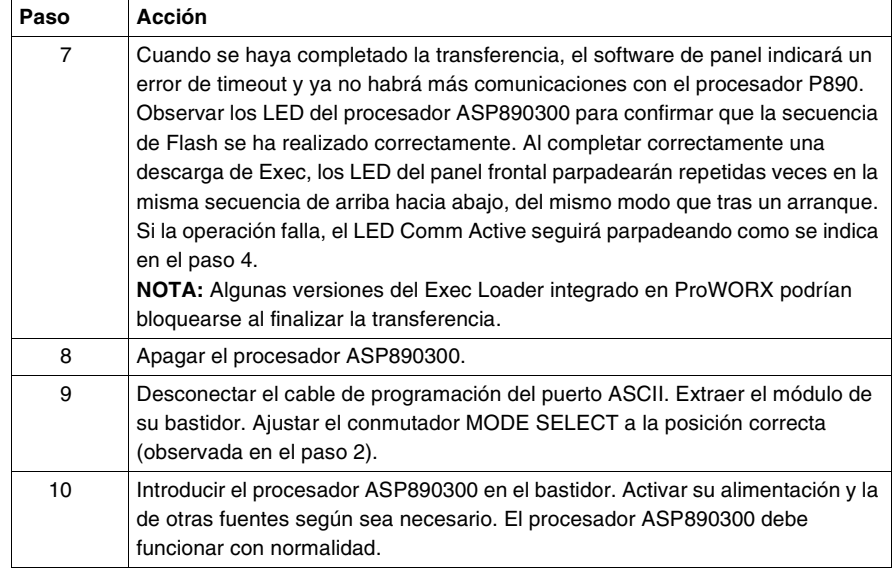

### <span id="page-56-0"></span>**Requisitos CE para los sistemas de E/S de las series ASP890300/800**

<span id="page-56-1"></span>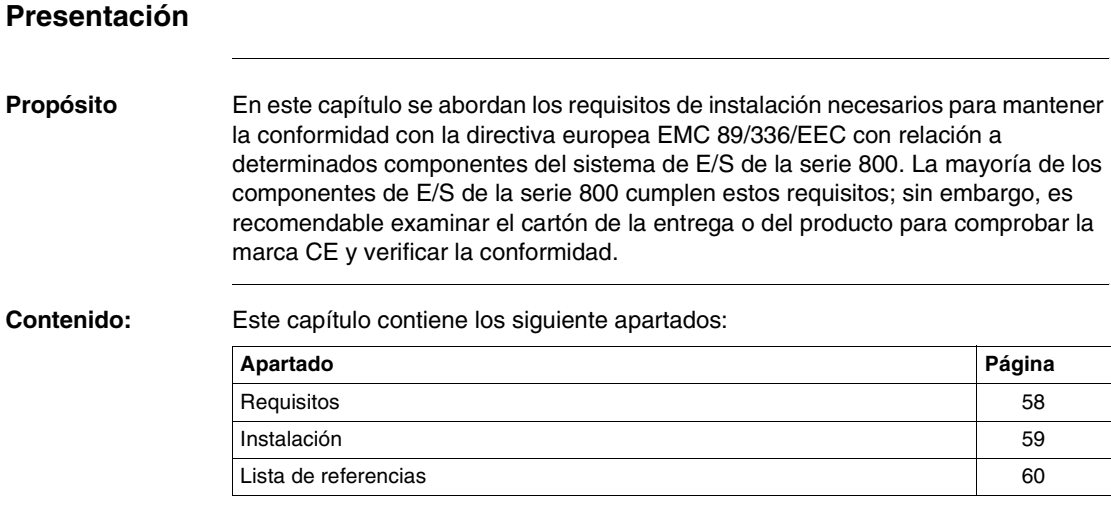

#### <span id="page-57-1"></span><span id="page-57-0"></span>**Requisitos**

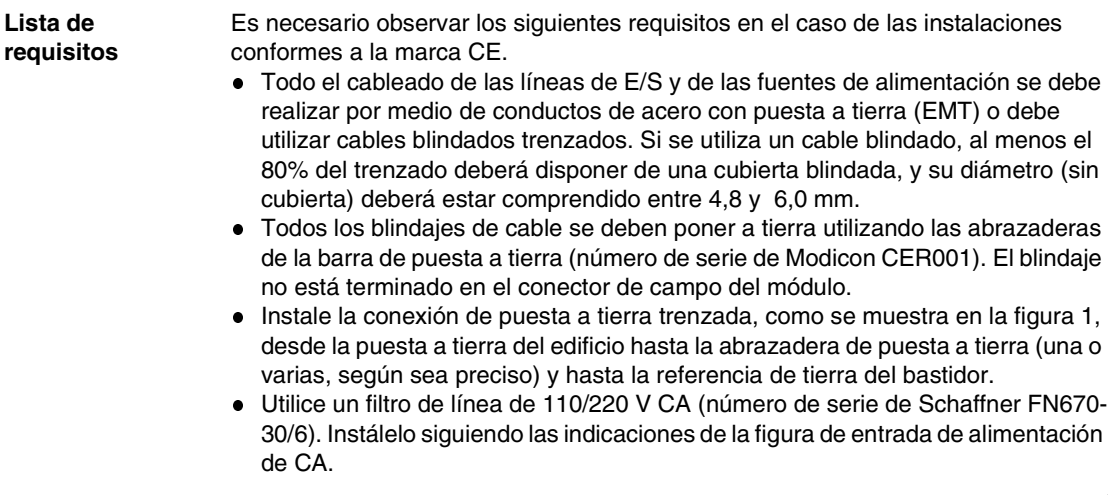

#### <span id="page-58-1"></span><span id="page-58-0"></span>**Instalación**

#### Las siguientes ilustraciones muestran la instalación CE correcta de una estación **Ejemplo de estación remota** remota. Desde la caja de derivación 111111111111 <u>THE PERSON</u> Cable RI/O  $\overline{5}$ н.  $\overline{2}$  $\overline{4}$ Cable Punto blindado trenzado de referencia  $\Box$ 一。  $\Box$  $\Box$  $\Gamma$  $\circ$ de tierra  $\circ$   $\overline{\circ}$  $\Box$  $\Box$ d  $\qquad \qquad \Box$ 1 ┑  $= = =$  $=$ ═ 3 Puesta Abrazaderas de sujeción de los cables a tierra a tierra (sólo salidas) **Instalación CE típica de una estación remota** Entrada de alimentación Blindaje del cable de CA Marrón Línea de CA (marrón) 5 Marrón Neut. de CA (azul)  $\overline{AB}$ Neut. (azul) **Filtro de**  GND </del> Fase (VERDE/AMAR.) **línea** ┎ コ (marrón)  $\overline{C}$   $\overline{D}$  $\circ$ Azul  $\overline{4}$  $\boxed{\text{O}}$ Azul  $\overline{O}$ Pestaña de la carcasa **Blindaje**  $\overline{\mathcal{F}}$ GND (Verde/Amarillo) Conexión y blindaje de montaje D<sub>D</sub> a tierra

Tornillo del filtro de línea

≜

+ Entrada de \_ de CCÁrea detallada

alimentación<sup>I</sup>

**ASP890300**

Ð  $\overline{N}$ 

Ð Ŭ

### <span id="page-59-1"></span><span id="page-59-0"></span>**Lista de referencias**

#### **Números de referencia de los fabricantes/ instrucciones**

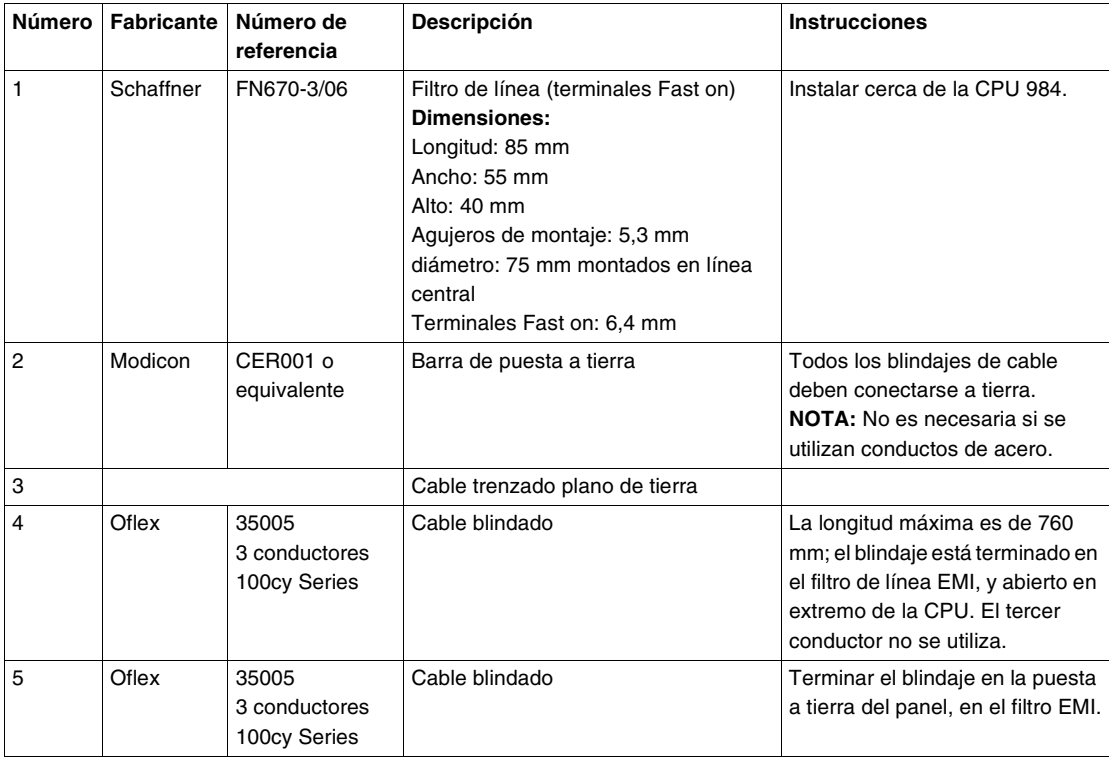

## <span id="page-60-0"></span>**Índice**

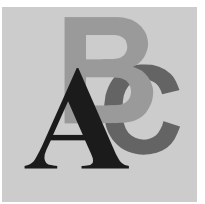

### **Numéricos**

[990NAA26320, 52](#page-51-2) [990NAA26350, 52](#page-51-2)

### **A**

Adaptadores AS-J81X-000 [sustitución de equipos, 41](#page-40-2) Adaptadores AS-J89X-X0X [sustitución de equipos, 39](#page-38-2) Adaptadores AS-P89X-000 [sustitución de equipos, 38](#page-37-2) Ajustes de conmutador conmutador I/O drop address [\(dirección de la estación de E/S\), 21](#page-20-0) conmutador mode select [\(selección de modalidad\), 20](#page-19-0) [direccionamiento del puerto ASCII](#page-20-1) J892, 21 [direccionamiento del puerto ASCII](#page-21-0) J892, 22 [direccionamiento del puerto ASCII J892](#page-21-1)  (modalidad 5/6), 22 [etiqueta del conmutador, 19](#page-18-2) ajustes de conmutador [establecimiento de conexión del puerto](#page-22-0)  ASCII, 23 Alimentación [bastidor primario, 39,](#page-38-3) [41,](#page-40-3) [43](#page-42-2) [conexiones para entrada de](#page-15-2)  alimentación de CA, 16 [conexiones para la entrada de](#page-15-3) 

[alimentación de CC, 16](#page-15-3) [fuente de alimentación de E/S, 16](#page-15-4) [números de referencia de los conectores](#page-16-0)  de alimentación de entrada, 17 [alimentación, 13](#page-12-0) [Alimentación de CA, 16](#page-15-2) [Alimentación de CC, 16](#page-15-3) Aplicaciones secundarias de las estaciones remotas [capacidad, 47](#page-46-2) [Aprobaciones de organismos](#page-32-0) competentes, 33 ASP89X [capacidad, 46](#page-45-2) [AS-W952-012, 52](#page-51-2)

### **B**

Bastidor primario [requisitos de alimentación, 39,](#page-38-3) [41,](#page-40-3) [43](#page-42-2) [sustitución de equipos, 39,](#page-38-4) [41](#page-40-4) [Bastidores, 17](#page-16-1)

### **C**

Cable coaxial [interconexión/terminación, 40,](#page-39-0) [42](#page-41-0) Cable de programación [990NAA26320, 52](#page-51-2) [990NAA26350, 52](#page-51-2) [AS-W952-012, 52](#page-51-2)

Cables [interconexión, 52](#page-51-2) Capacidad [aplicaciones secundarias de las](#page-46-2)  estaciones remotas, 47 [ASP89X, 46](#page-45-2) [fuente de alimentación, 47](#page-46-2) [Capacidad del puerto ASCII, 18](#page-17-0) [Características, 30](#page-29-2) [Compatibilidad, 12](#page-11-2) [bastidores, 17](#page-16-1) Comprobación [emisiones electromagneticas, 32](#page-31-0) [fuente de alimentación, 31](#page-30-0) [interfase RIO, 31](#page-30-1) [puertos ASCII, 32](#page-31-1) [temperatura/vibración, 33](#page-32-1) [Comprobación de emisiones](#page-31-0)  electromagneticas, 32 [Comprobación de la fuente de](#page-30-0) alimentación, 31 [Comprobación de la interfase RIO, 31](#page-30-1) [Comprobación de la temperatura/](#page-32-1) vibración, 33 [Comprobación de los puertos ASCII, 32](#page-31-1) [Comprobaciones de confianza, 25](#page-24-2) [puesta en marcha, 25](#page-24-3) [tiempo de ejecución, 25](#page-24-3) Conector de alimentación de CA [modificación del cableado, 38,](#page-37-3) [43](#page-42-3) [Conector de la interfase del puerto ASCII, 23](#page-22-1) [Conector de puerto ASCII, 38](#page-37-4) [Configuración, 17](#page-16-2)

## **D**

[Descripción general, 12](#page-11-3) [Diagnóstico, 25](#page-24-3) Direccionamiento del puerto ASCII [J892, 22](#page-21-0) [J892 \(modalidad 5/6\), 22](#page-21-1) [P892, 21](#page-20-1) Dispositivo remoto [esquema de pin, 24](#page-23-0) [Distancia del cable ASCII, 23](#page-22-2)

### **E**

[E/S de la estación, 18](#page-17-1) [E/S remotas, 18](#page-17-2) Esquema de pin [dispositivo remoto, 24](#page-23-0) [puerto ASCII, 24](#page-23-0) Establecimiento de conexión del puerto ASCII [ajustes de conmutador, 23](#page-22-0)

### **F**

Fuente de alimentación [capacidad, 47](#page-46-2) [fuente de alimentación de E/S, 16](#page-15-4) Fuente de alimentación secundaria [interconexión de los bastidores, 45](#page-44-0) [ninguna instalada, 44](#page-43-2)

### **I**

I/O drop address (dirección de la estación de E/S) [ajustes de conmutador, 21](#page-20-0) Indicador LED [códigos de error, 26](#page-25-0) [Indicadores LED, 15](#page-14-2) [Instalación, 28](#page-27-2) [Interconexión de los bastidores, 42,](#page-41-1) [43](#page-42-4) [configuración, 39](#page-38-5) [fuente de alimentación secundaria, 45](#page-44-0) [sin fuente de alimentación](#page-43-2) secundaria, 44

#### **M**

Modificación del cableado [conector de alimentación de CA, 38,](#page-37-3) [43](#page-42-3) Módulo de E/S [requisitos, 48](#page-47-2) [Montaje, 12](#page-11-4)

Praiametros de comunicación<br>
Parámetros de puerto ASCII, 23<br>
Pira de autato del puerto ASCII<br>
Alice Se autato del puerto ASCII<br>
Alice Se autato de puerto ASCII<br>
10.0292, 40, 42<br>
PIC montados en sigla, 4<br>
PLC montados en si Parámetros de comunicación [ASCII, 53](#page-52-2) [RTU, 53](#page-52-2) [Parámetros de puerto ASCII, 23](#page-22-3) Pins de salida del puerto ASCII [ASP890300, 40,](#page-39-1) [42](#page-41-2) [J892, 40,](#page-39-1) [42](#page-41-2) PLC [montados en slot, 43](#page-42-5) PLC montados en slot [sustitución de equipos, 43](#page-42-5) [Procedimiento para almacenar de nuevo en](#page-53-2)  la memoria Flash, 54 Puerto ASCII [esquema de pin, 24](#page-23-0)

### **R**

[Requisitos del software de panel, 28](#page-27-3)

## **S**

Sustitución de equipos [adaptadores AS-J81X-000, 41](#page-40-2) [adaptadores AS-J89X-X0X, 39](#page-38-2) [adaptadores AS-P89X-000, 38](#page-37-2) [bastidor, 39,](#page-38-4) [41](#page-40-4) [PLC montados en slot, 43](#page-42-5)

### **V**

Vista

[frontal, desde abajo y desde el lado](#page-12-1)  izquierdo, 13 [lado derecho, 14](#page-13-0)